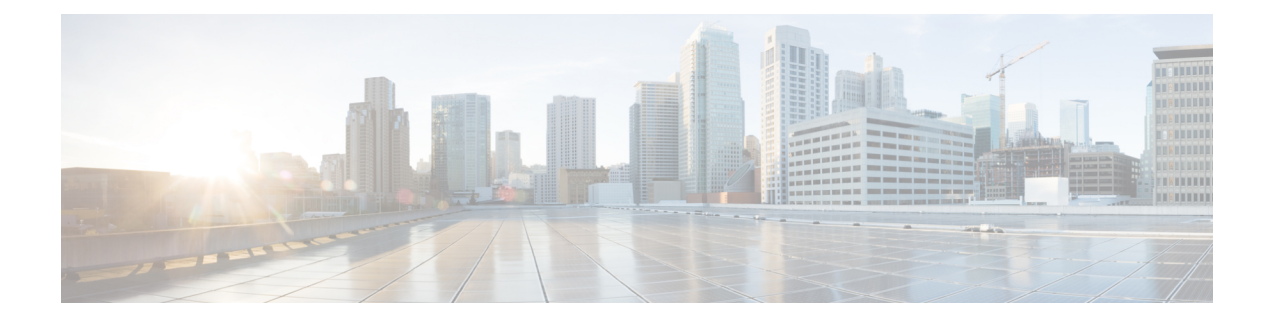

# **Configuring Settings for Faults, Events, and Logs**

This chapter includes the following sections:

- [Configuring](#page-0-0) Settings for the Fault Collection Policy, page 1
- Configuring Fault [Suppression,](#page-2-0) page 3
- [Configuring](#page-26-0) Settings for the Core File Exporter, page 27
- [Configuring](#page-28-0) the Syslog, page 29
- [Viewing](#page-30-0) Audit Logs, page 31
- [Configuring](#page-31-0) the Log File Exporter, page 32

# <span id="page-0-0"></span>**Configuring Settings for the Fault Collection Policy**

## **Global Fault Policy**

The global fault policy controls the lifecycle of a fault in a Cisco UCS domain, including when faults are cleared, the flapping interval (the length of time between the fault being raised and the condition being cleared), and the retention interval (the length of time a fault is retained in the system).

A fault in Cisco UCS has the following lifecycle:

- **1** A condition occurs in the system and Cisco UCS Manager raises a fault. This is the active state.
- **2** When the fault is alleviated, it enters a flapping or soaking interval that is designed to prevent flapping. Flapping occurs when a fault is raised and cleared several times in rapid succession. During the flapping interval, the fault retains its severity for the length of time specified in the global fault policy.
- **3** If the condition reoccurs during the flapping interval, the fault returns to the active state. If the condition does not reoccur during the flapping interval, the fault is cleared.
- **4** The cleared fault enters the retention interval. This interval ensures that the fault reaches the attention of an administrator even if the condition that caused the fault has been alleviated and the fault has not been deleted prematurely. The retention interval retains the cleared fault for the length of time specified in the global fault policy.

**5** If the condition reoccurs during the retention interval, the fault returns to the active state. If the condition does not reoccur, the fault is deleted.

## **Configuring the Fault Collection Policy**

#### **SUMMARY STEPS**

- **1.** UCS-A# **scope monitoring**
- **2.** UCS-A /monitoring # **scope fault policy**
- **3.** UCS-A /monitoring/fault-policy # **set clear-action** {**delete** | **retain**}
- **4.** UCS-A /monitoring/fault-policy # **set flap-interval** *seconds*
- **5.** UCS-A /monitoring/fault-policy # **set retention-interval** {*days hours minutes seconds* | **forever**}
- **6.** UCS-A /monitoring/fault-policy # **commit-buffer**

#### **DETAILED STEPS**

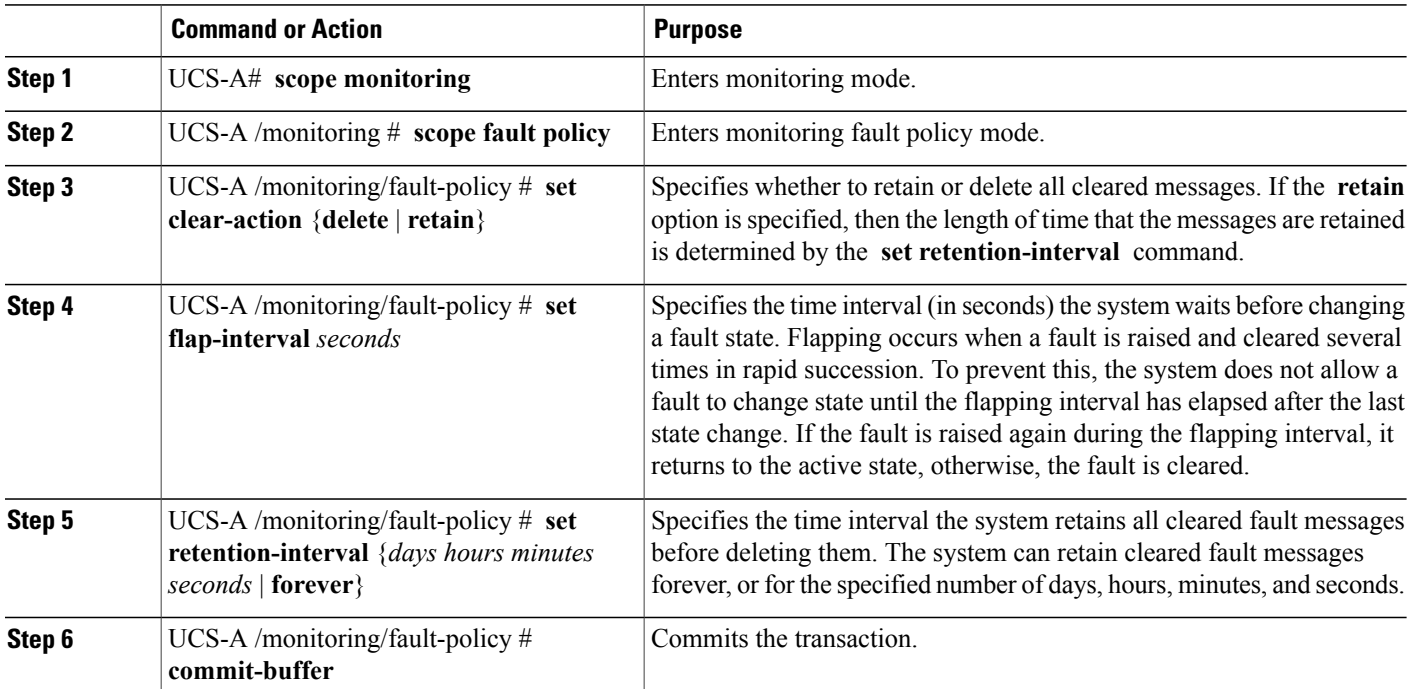

This example configures the fault collection policy to retain cleared fault messages for 30 days, sets the flapping interval to 10 seconds, and commits the transaction.

```
UCS-A# scope monitoring
UCS-A /monitoring # scope fault policy
UCS-A /monitoring/fault-policy # set clear-action retain
UCS-A /monitoring/fault-policy* # set flap-interval 10
UCS-A /monitoring/fault-policy* # set retention-interval 30 0 0 0
```

```
UCS-A /monitoring/fault-policy* # commit-buffer
UCS-A /monitoring/fault-policy #
```
# <span id="page-2-0"></span>**Configuring Fault Suppression**

## **Fault Suppression**

Fault suppression allows you to suppress SNMP trap and Call Home notifications during a planned maintenance time. You can create a fault suppression task to prevent notifications from being sent whenever a transient fault is raised or cleared.

Faults remain suppressed until the time duration has expired, or the fault suppression tasks have been manually stopped by the user. After the fault suppression has ended, Cisco UCS Manager will send notifications for any outstanding suppressed faults that have not been cleared.

Fault suppression uses the following:

#### **Fixed Time Intervals or Schedules**

You can use the following to specify the maintenance window during which you want to suppress faults.

- Fixed time intervals allow you to create a start time and a duration when fault suppression is active. Fixed time intervals cannot be reused.
- Schedules are used for one time occurrences or recurring time periods and can be saved and reused.

#### **Suppression Policies**

These policies define which causes and types of faults you want to suppress. Only one policy can be assigned to a task. The following policies are defined by Cisco UCS Manager:

• **default-chassis-all-maint**—Suppresses faults for the chassis and all components installed into the chassis, including all servers, power supplies, fan modules, and IOMs.

This policy applies only to chassis.

• **default-chassis-phys-maint**—Suppresses faults for the chassis and all fan modules and power supplies installed into the chassis.

This policy applies only to chassis.

• **default-fex-all-maint**—Suppresses faults for the FEX and all power supplies, fan modules, and IOMs in the FEX.

This policy applies only to FEXes.

• **default-fex-phys-maint**—Suppresses faults for the FEX and all fan modules and power supplies in the FEX.

This policy applies only to FEXes.

• **default-server-maint**—Suppresses faults for servers.

This policy applies to chassis, organizations, and service profiles.

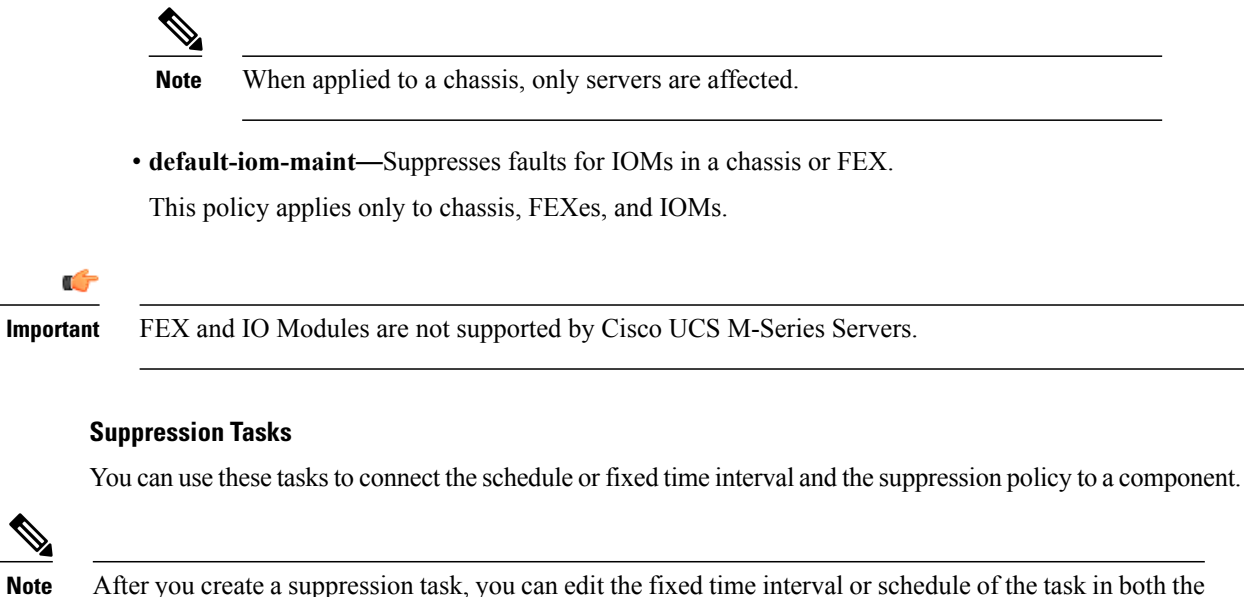

Cisco UCS Manager GUI and Cisco UCS Manager CLI. However, you can only change between using a fixed time interval and using a schedule in the Cisco UCS Manager CLI.

## **Configuring Fault Suppression for a Chassis**

## **Configuring Fault Suppression Tasks for a Chassis Using a Fixed Time Interval**

#### **SUMMARY STEPS**

- **1.** UCS-A# **scope chassis** *chassis-num*
- **2.** UCS-A/chassis # **create fault-suppress-task** *name*
- **3.** UCS-A/chassis/fault-suppress-task # **set fault-suppress-policy** *policy-name*
- **4.** UCS-A/chassis/fault-suppress-task # **create local-schedule**
- **5.** UCS-A/chassis/fault-suppress-task/local-schedule # **create occurrence single-one-time**
- **6.** UCS-A/chassis/fault-suppress-task/local-schedule/single-one-time # **set date** *month day-of-month year hour minute seconds*
- **7.** UCS-A/chassis/fault-suppress-task/local-schedule/single-one-time # **set max-duration**{**none** | *num-of-days num-of-hours num-of-minutes num-of-seconds*}
- **8.** UCS-A/chassis/fault-suppress-task/local-schedule/single-one-time # **commit-buffer**

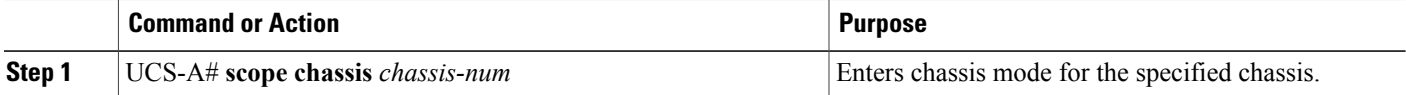

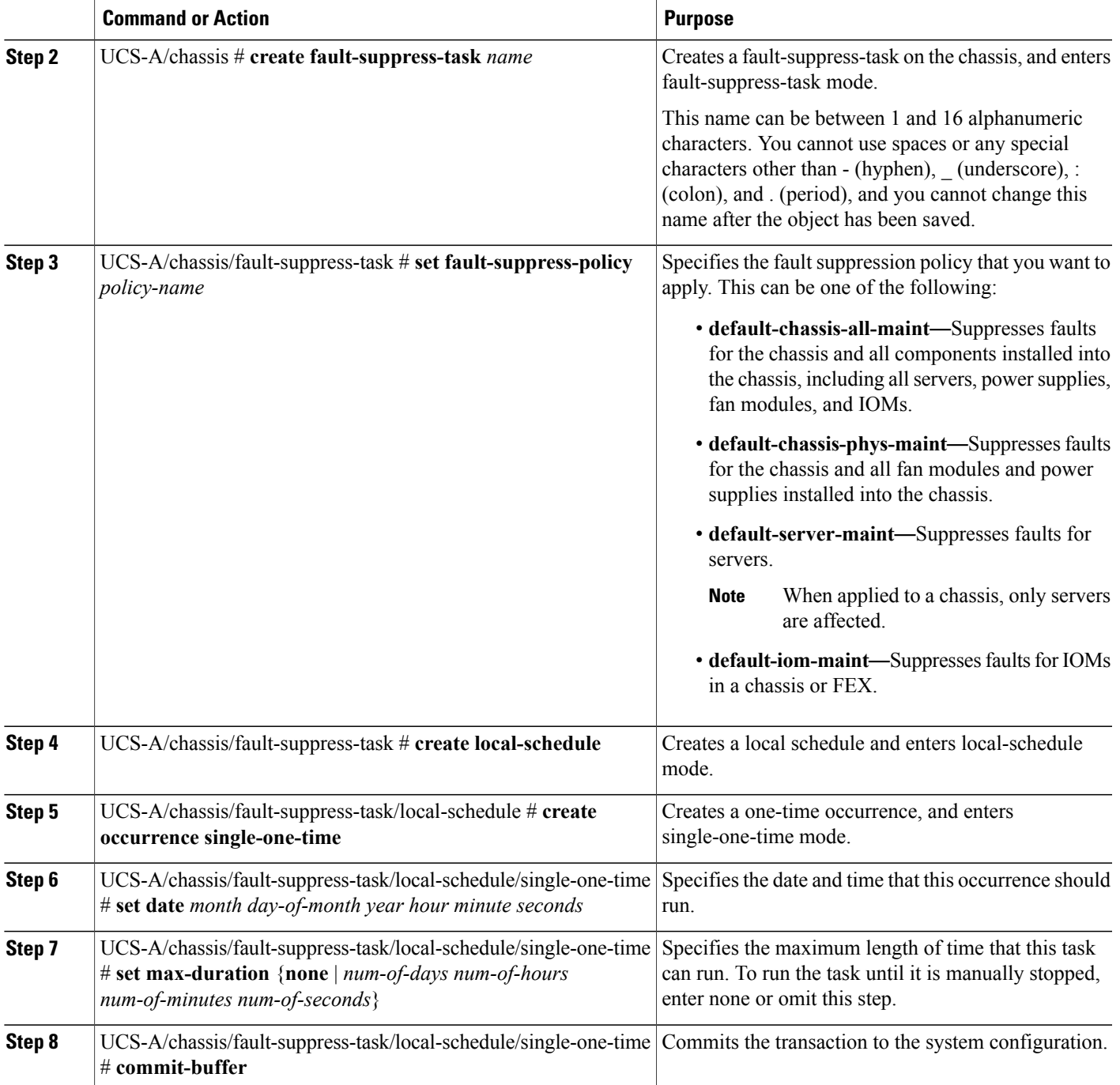

The following example shows how to create a fault suppression task called task2 for the chassis, apply the default-chassis-all-maint policy to the task, set the start date to January 1, 2013 at 11:00, and commit the transaction:

```
UCS-A# scope chassis 1
UCS-A/chassis # create fault-suppress-task task2
```
 $\mathbf I$ 

UCS-A/chassis/fault-suppress-task\* # **set fault-suppress-policy default-chassis-all-maint** UCS-A/chassis/fault-suppress-task\* # **create local-schedule** UCS-A/chassis/fault-suppress-task/local-schedule\* # **create occurrence single-one-time** UCS-A/chassis/fault-suppress-task/local-schedule\* # **set date jan 1 2013 11 00 00** UCS-A/chassis/fault-suppress-task/local-schedule\* # **commit-buffer**

## **Configuring Fault Suppression Tasks for a Chassis Using a Schedule**

#### **SUMMARY STEPS**

- **1.** UCS-A# **scope chassis** *chassis-num*
- **2.** UCS-A/chassis # **create fault-suppress-task** *name*
- **3.** UCS-A/chassis/fault-suppress-task # **set schedule** *name*
- **4.** UCS-A/chassis/fault-suppress-task # **set fault-suppress-policy** *policy-name*
- **5.** UCS-A/chassis/fault-suppress-task # **commit-buffer**

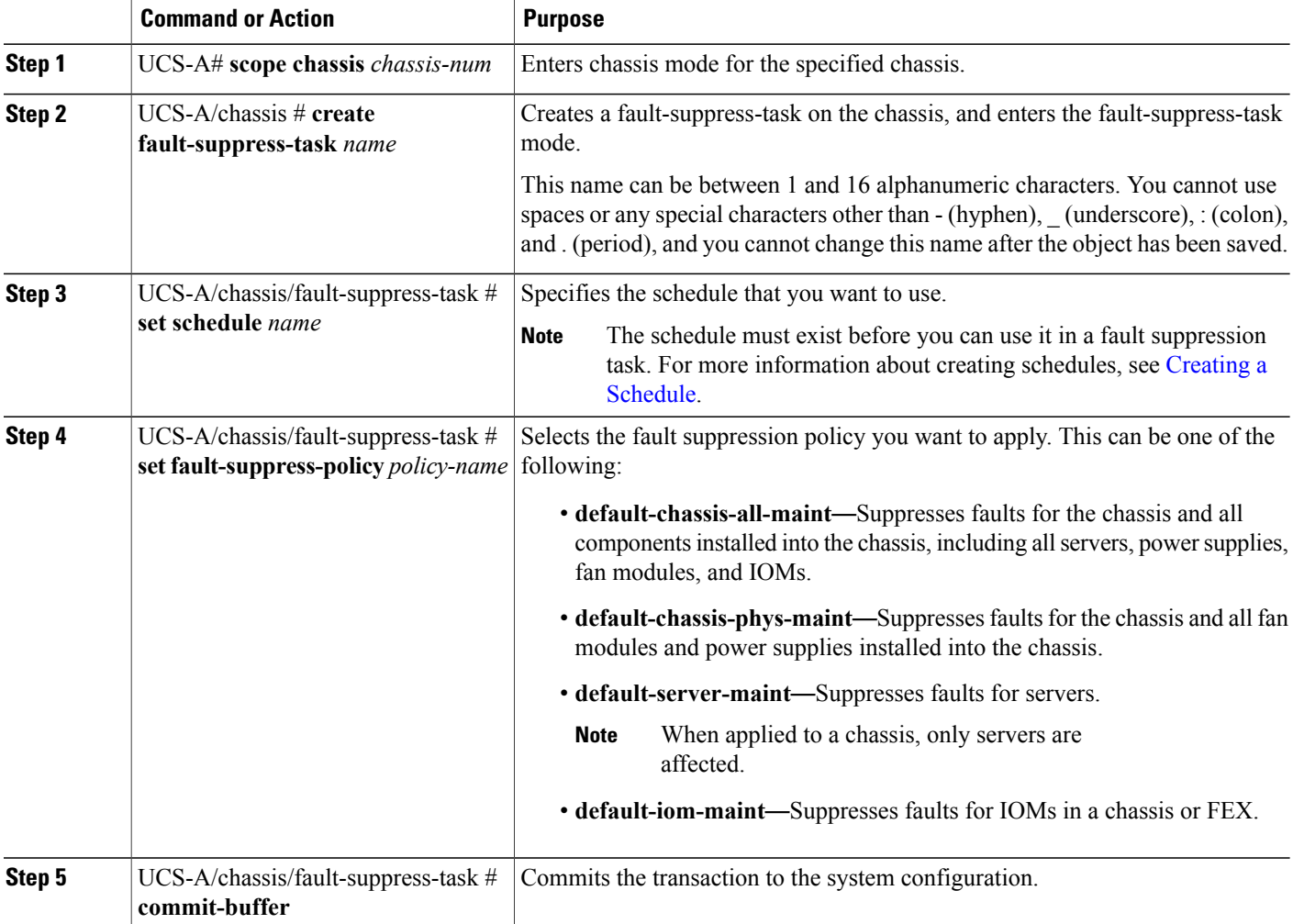

The following example shows how to create a fault suppression task called task1 for the chassis, apply the scheduler called weekly\_maint and the default-chassis-all-maint policy to the task, and commit the transaction:

```
UCS-A# scope chassis 2
UCS-A/chassis # create fault-suppress-task task1
UCS-A/chassis/fault-suppress-task* # set schedule weekly_maint
UCS-A/chassis/fault-suppress-task* # set fault-suppress-policy default-chassis-all-maint
UCS-A/chassis/fault-suppress-task* # commit-buffer
```
## **Deleting Fault Suppression Tasks for a Chassis**

#### **SUMMARY STEPS**

- **1.** UCS-A# **scope chassis** *chassis-num*
- **2.** UCS-A/chassis # **delete fault-suppress-task** *name*
- **3.** UCS-A/chassis # **commit-buffer**

#### **DETAILED STEPS**

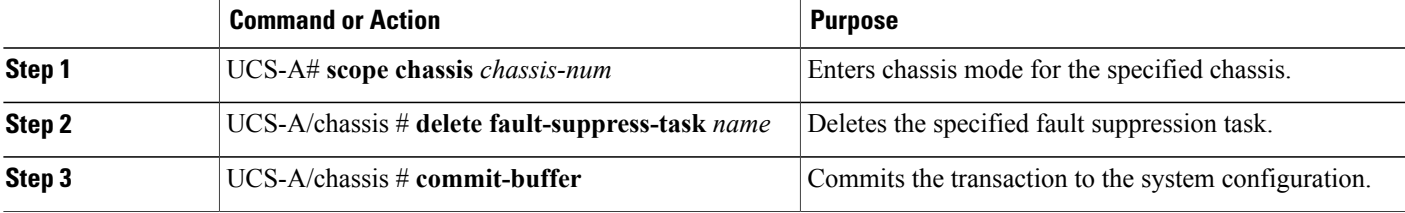

The following example shows how to delete the fault suppression task called task1:

```
UCS-A# scope chassis 1
UCS-A/chassis # delete fault-suppress-task task1
UCS-A/chassis* # commit-buffer
```
## **Modifying Fault Suppression Tasks for a Chassis**

#### **SUMMARY STEPS**

- **1.** UCS-A# **scope chassis** *chassis-num*
- **2.** UCS-A/chassis # **scope fault-suppress-task** *name*
- **3.** UCS-A/chassis/fault-suppress-task # **set fault-suppress-policy** *policy-name*
- **4.** UCS-A/chassis/fault-suppress-task # **set schedule** *name*
- **5.** UCS-A/chassis/fault-suppress-task # **scope local-schedule**
- **6.** UCS-A/chassis/fault-suppress-task/local-schedule # **scope occurrence single-one-time**
- **7.** UCS-A/chassis/fault-suppress-task/local-schedule/single-one-time # **set date** *month day-of-month year hour minute seconds*
- **8.** UCS-A/chassis/fault-suppress-task/local-schedule/single-one-time # **set max-duration**{**none** | *num-of-days num-of-hours num-of-minutes num-of-seconds*}
- **9.** UCS-A/chassis/fault-suppress-task/local-schedule/single-one-time # **commit-buffer**

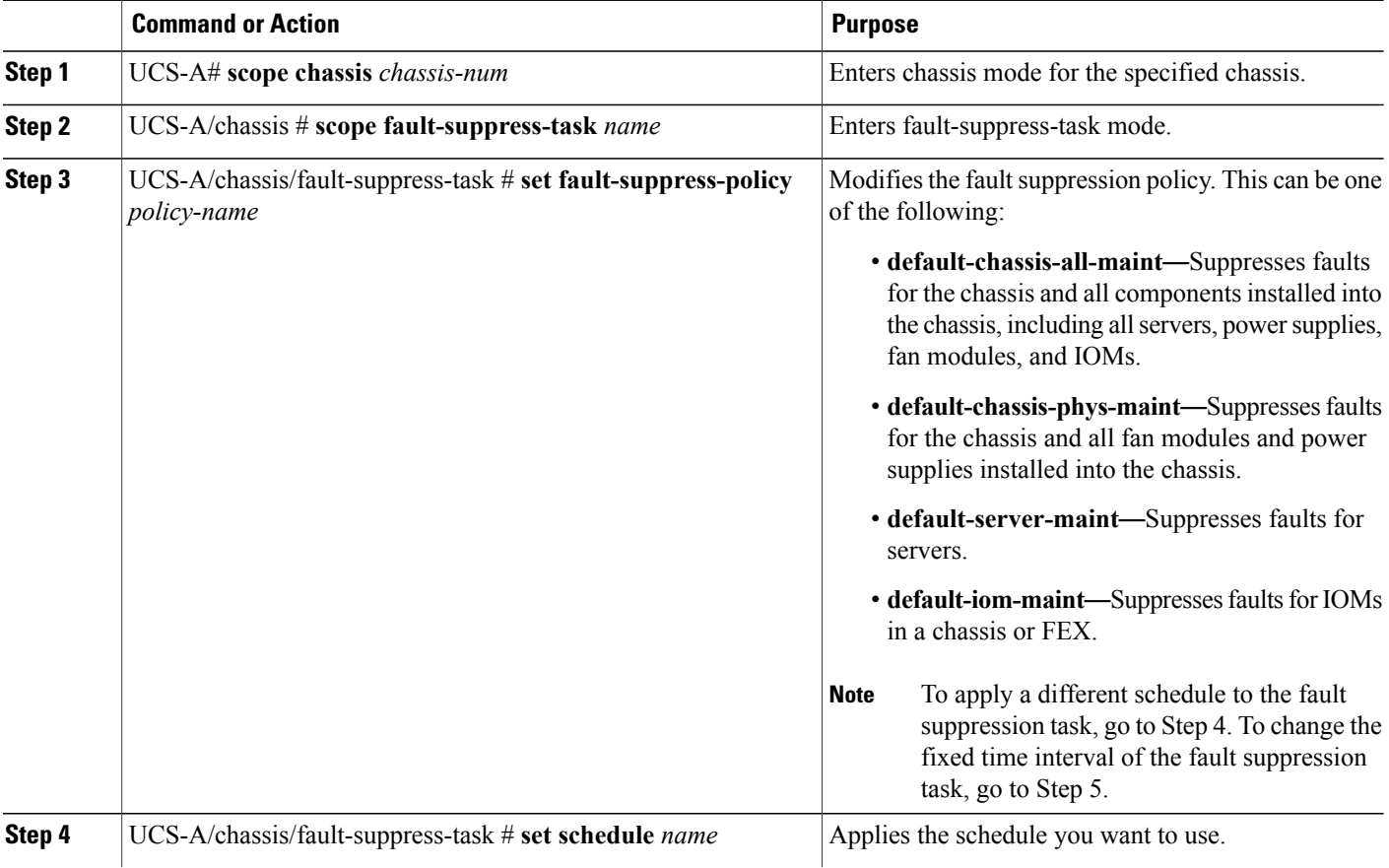

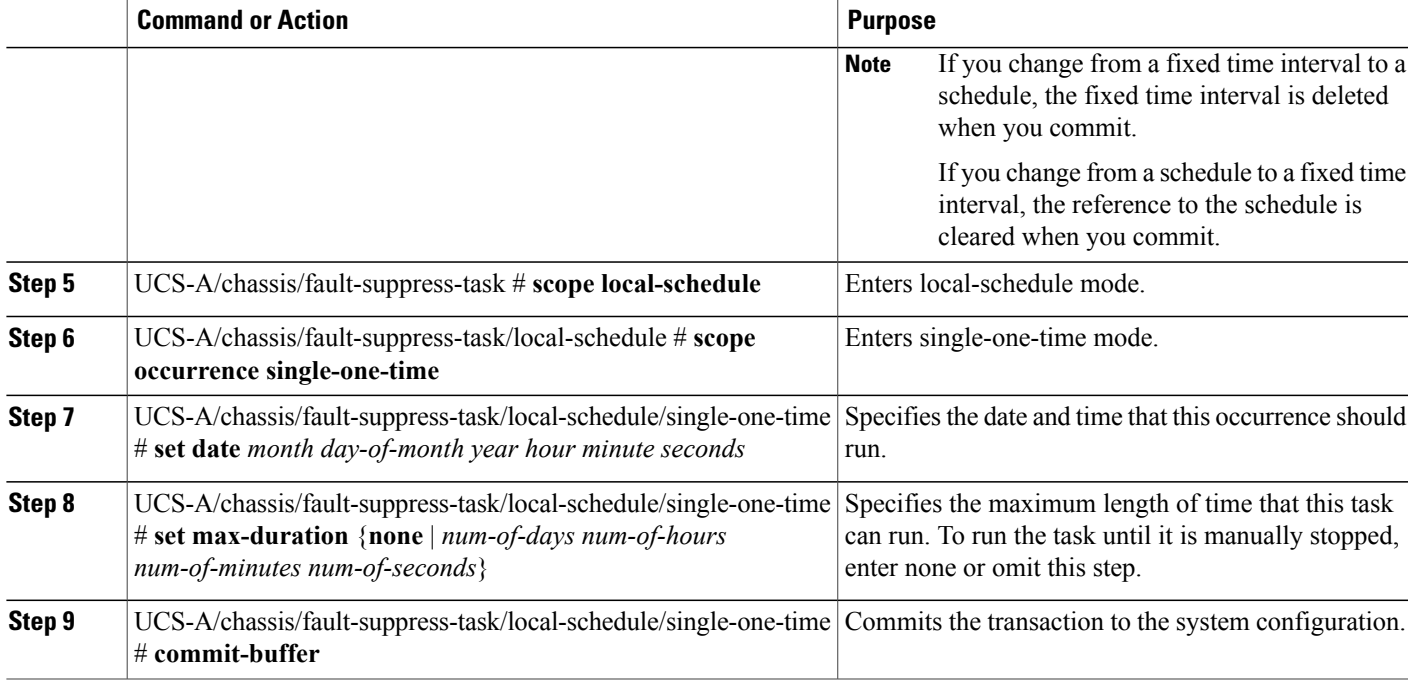

The following example shows how to change the date and the fault suppression policy of the fault suppression task called task2:

```
UCS-A# scope chassis 1
UCS-A/chassis # scope fault-suppress-task task2
UCS-A/chassis/fault-suppress-task # set fault-suppress-policy default-server-maint
UCS-A/chassis/fault-suppress-task* # scope local-schedule
UCS-A/chassis/fault-suppress-task/local-schedule* # scope occurrence single-one-time
UCS-A/chassis/fault-suppress-task/local-schedule/single-one-time* # set date dec 31 2013
11 00 00
UCS-A/chassis/fault-suppress-task/local-schedule/single-one-time* # commit-buffer
```
The following example shows how to apply a different schedule to the fault suppression task called task1:

```
UCS-A# scope chassis 1
UCS-A/chassis # scope fault-suppress-task task1
UCS-A/chassis/fault-suppress-task # set schedule monthly-maint
UCS-A/chassis/fault-suppress-task* # commit-buffer
```
### **Viewing Suppressed Faults and Fault Suppression Tasks for a Chassis**

#### **SUMMARY STEPS**

- **1.** UCS-A# **scope chassis** *chassis-num*
- **2.** UCS-A/chassis # **show fault suppressed**
- **3.** UCS-A/chassis # **scope fault-suppress-task** *name*
- **4.** UCS-A/chassis/fault-suppress-task # **show detail expand**

#### **DETAILED STEPS**

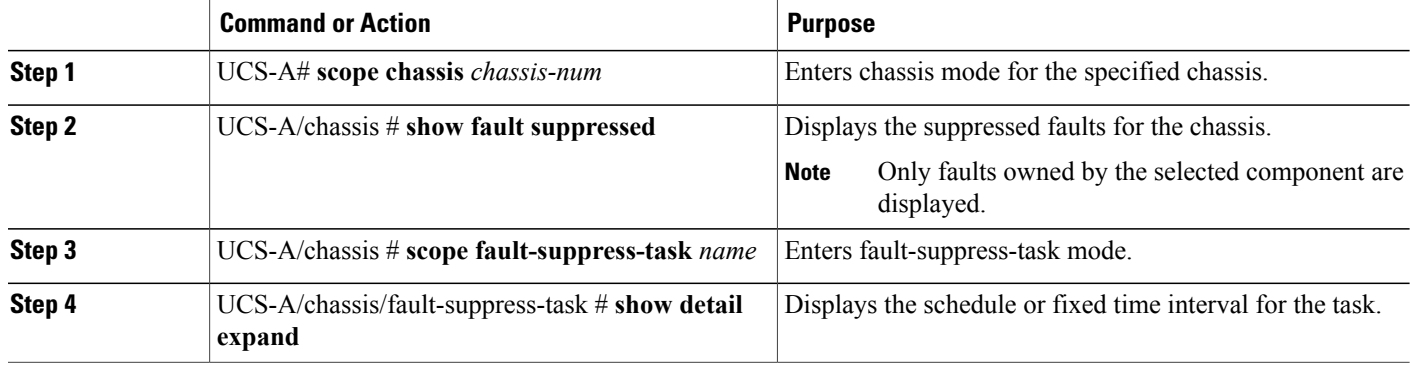

The following example shows how to display the suppressed faults for a chassis:

```
UCS-A# scope chassis 1
UCS-A/chassis # show fault suppressed
Fault Suppress Task:
Name Status Status Global Schedule Suppress Policy Name
------------------ ------------------ --------------- --------------------
                                  test schedule1 Default Chassis Phys Maint
```

```
UCS-A/chassis #
```
The following example shows how to display the fault suppression task called task1:

```
UCS-A# scope chassis 1
UCS-A/chassis # scope fault-suppress-task task1
UCS-A/chassis/fault-suppress-task # show detail expand
Fault Suppress Task:
   Name: task1
   Status: Active
   Global Schedule: test_schedule1
   Suppress Policy Name: Default Chassis Phys Maint
UCS-A/chassis/fault-suppress-task #
```
## **Configuring Fault Suppression for a Server**

### **Configuring Fault Suppression Tasks for a Server Using a Fixed Time Interval**

The **default-server-maint** suppression policy is selected by default.

#### **SUMMARY STEPS**

- **1.** UCS-A# **scope server** *chassis-id*/*cartridge-id*/*server-id*
- **2.** UCS-A /chassis/cartridge/server # **create fault-suppress-task** *name*
- **3.** UCS-A /chassis/cartridge/server/fault-suppress-task # **create local-schedule**
- **4.** UCS-A /chassis/cartridge/server/fault-suppress-task/local-schedule # **create occurrence single-one-time**
- **5.** UCS-A /chassis/cartridge/server/fault-suppress-task/local-schedule/single-one-time # **set date** *month day-of-month year hour minute seconds*
- **6.** UCS-A /chassis/cartridge/server/fault-suppress-task/local-schedule/single-one-time # **set max-duration** {**none** | *num-of-days num-of-hours num-of-minutes num-of-seconds*}
- **7.** UCS-A /chassis/cartridge/server/fault-suppress-task/local-schedule/single-one-time # **commit-buffer**

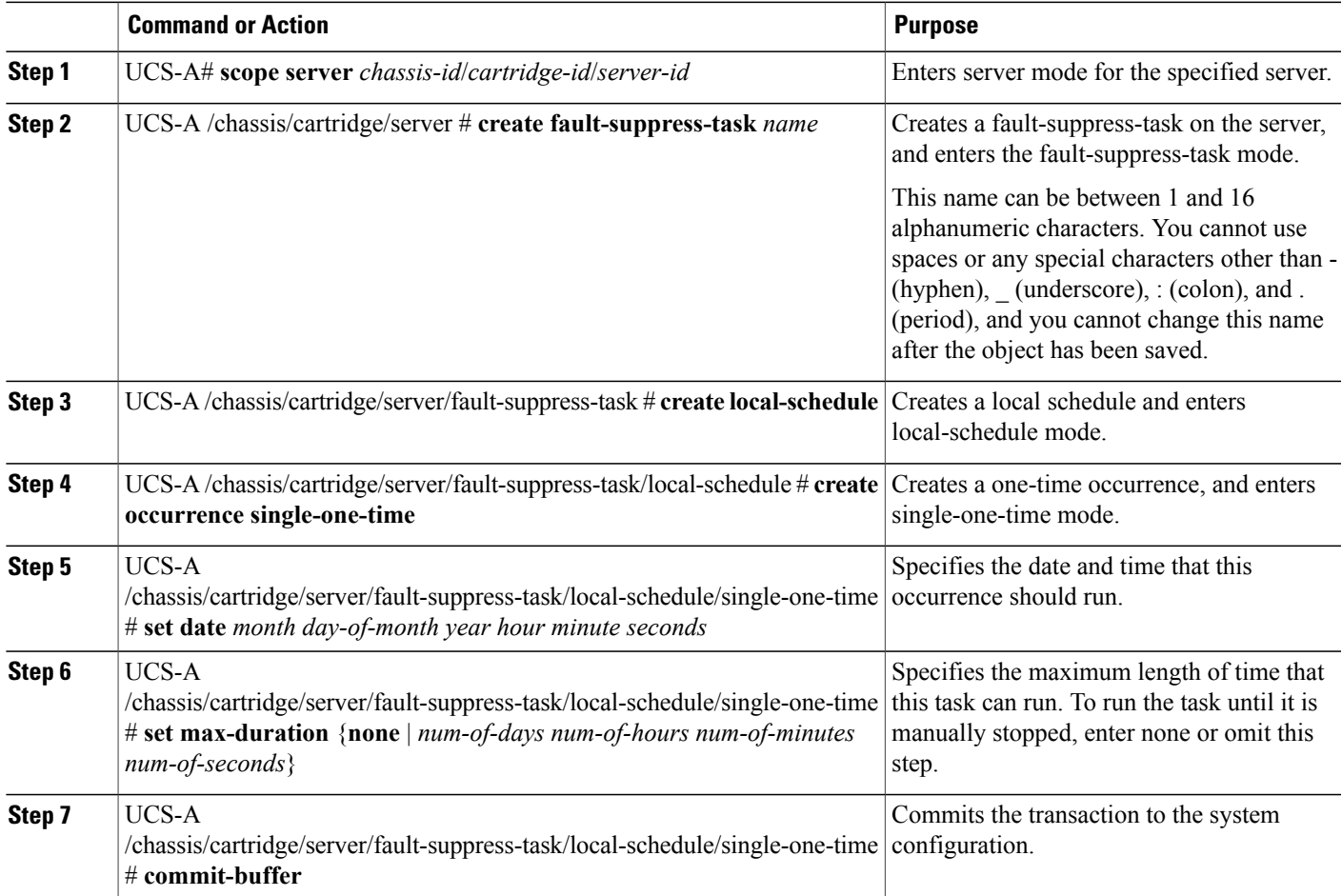

The following example shows how to create a fault suppression task called task2 for the server, set the start date to January 1, 2015 at 11:00, and commit the transaction:

```
UCS-A# scope server 1/1/1
UCS-A /chassis/cartridge/server # create fault-suppress-task task2
UCS-A /chassis/cartridge/server/fault-suppress-task* # create local-schedule
UCS-A /chassis/cartridge/server/fault-suppress-task/local-schedule* # create occurrence
single-one-time
UCS-A /chassis/cartridge/server/fault-suppress-task/local-schedule/single-one-time* # set
date jan 1 2015 11 00 00
UCS-A /chassis/cartridge/server/fault-suppress-task/local-schedule/single-one-time* #
commit-buffer
```
#### **Configuring Fault Suppression Tasks for a Server using a Schedule**

The **default-server-maint** suppression policy is selected by default.

#### **SUMMARY STEPS**

- **1.** UCS-A# **scope server** *chassis-id*/*cartridge-id*/*server-id*
- **2.** UCS-A /chassis/cartridge/server # **create fault-suppress-task** *name*
- **3.** UCS-A /chassis/cartridge/server/fault-suppress-task # **set schedule** *name*
- **4.** UCS-A /chassis/cartridge/server/fault-suppress-task # **commit-buffer**

#### **DETAILED STEPS**

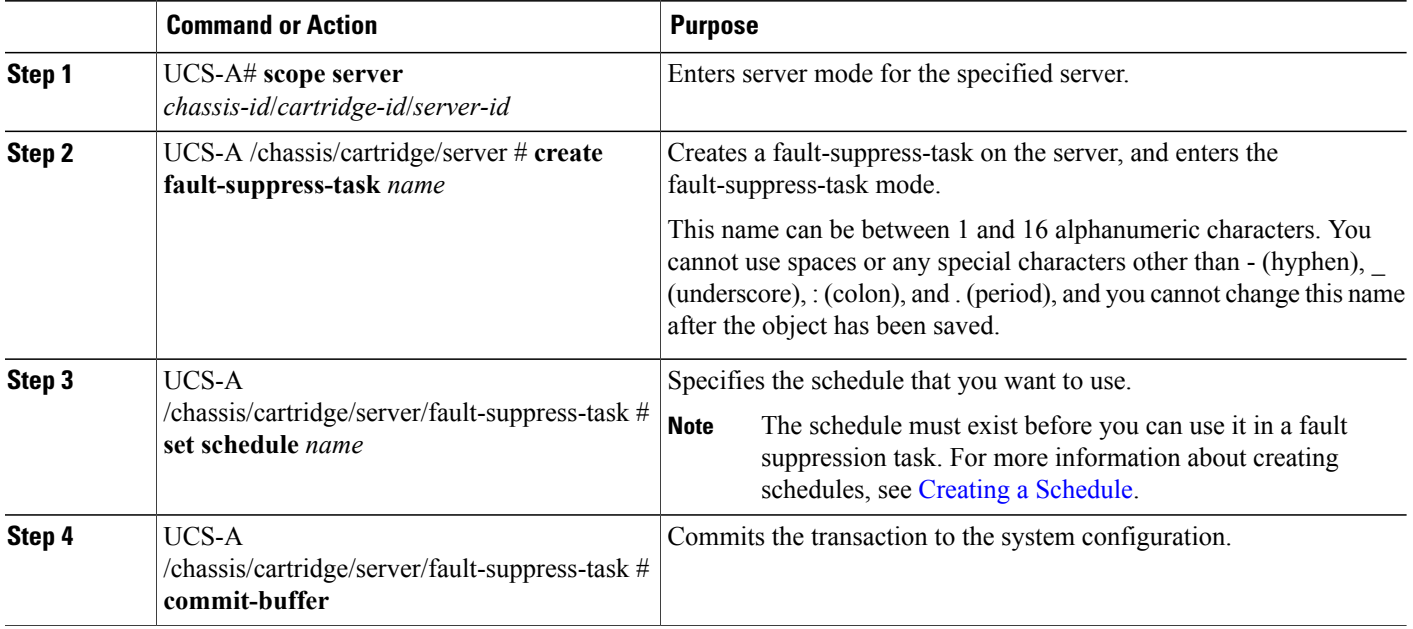

The following example shows how to creates a fault suppression task called task1 for the server, apply the scheduler called weekly maint to the task, and commit the transaction:

```
UCS-A# scope server 1/1/1
UCS-A /chassis/cartridge/server # create fault-suppress-task task1
```

```
UCS-A /chassis/cartridge/server/fault-suppress-task* # set schedule weekly_maint
UCS-A /chassis/cartridge/server/fault-suppress-task* # commit-buffer
```
### **Deleting Fault Suppression Tasks for a Server**

#### **SUMMARY STEPS**

- **1.** UCS-A# **scope server** *chassis-id*/*cartridge-id*/*server-id*
- **2.** UCS-A /chassis/cartridge/server # **delete fault-suppress-task** *name*
- **3.** UCS-A /chassis/cartridge/server # **commit-buffer**

#### **DETAILED STEPS**

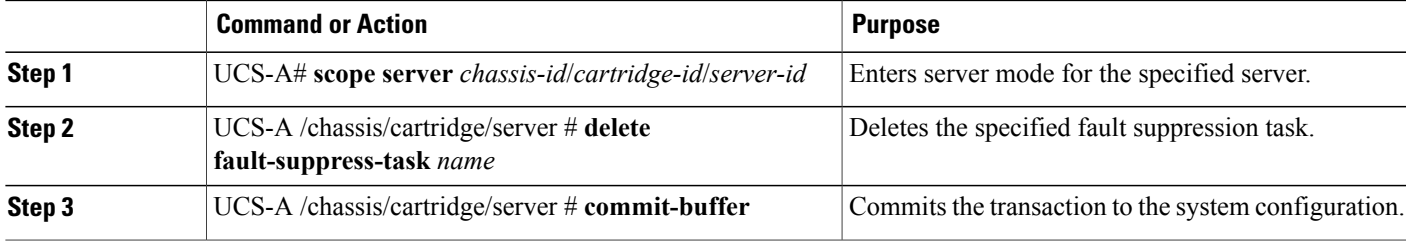

The following example shows how to delete the fault suppression task called task1:

```
UCS-A# scope server 1/1/1
UCS-A /chassis/cartridge/server # delete fault-suppress-task task1
UCS-A /chassis/cartridge/server* # commit-buffer
```
### **Modifying Fault Suppression Tasks for a Server**

#### **SUMMARY STEPS**

- **1.** UCS-A# **scope server** *chassis-id*/*cartridge-id*/*server-id*
- **2.** UCS-A /chassis/cartridge/server # **scope fault-suppress-task** *name*
- **3.** UCS-A /chassis/cartridge/server/fault-suppress-task # **set schedule** *name*
- **4.** UCS-A /chassis/cartridge/server/fault-suppress-task # **scope local-schedule**
- **5.** UCS-A /chassis/cartridge/server/fault-suppress-task/local-schedule # **scope occurrence single-one-time**
- **6.** UCS-A /chassis/cartridge/server/fault-suppress-task/local-schedule/single-one-time # **set date** *month day-of-month year hour minute seconds*
- **7.** UCS-A /chassis/cartridge/server/fault-suppress-task/local-schedule/single-one-time # **set max-duration** {**none** | *num-of-days num-of-hours num-of-minutes num-of-seconds*}
- **8.** UCS-A /chassis/cartridge/server/fault-suppress-task/local-schedule/single-one-time # **commit-buffer**

#### **DETAILED STEPS**

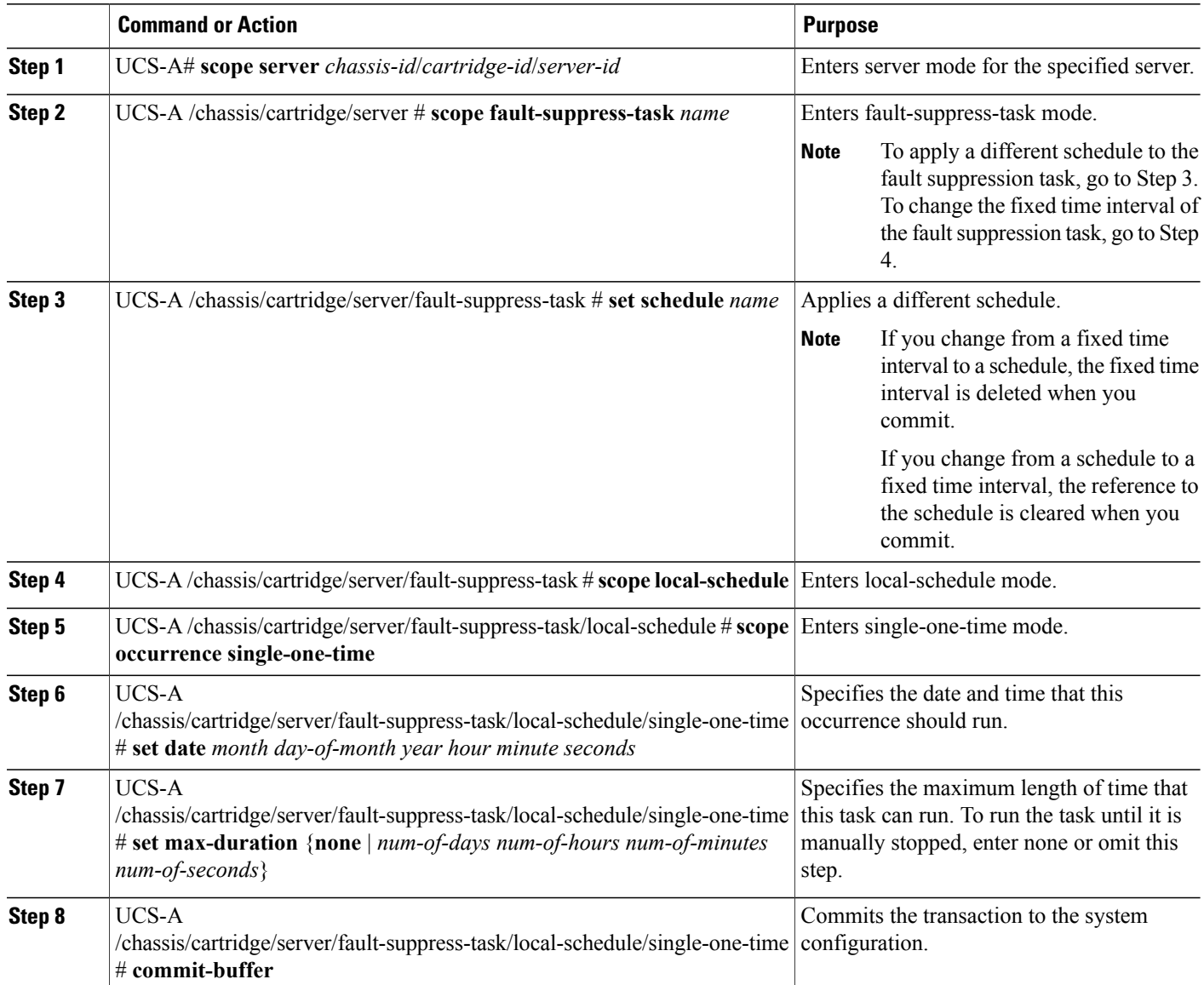

The following example shows how to change the date and the fault suppression policy of the fault suppression task called task2:

```
UCS-A# scope server 1/1/1
UCS-A /chassis/cartridge/server # scope fault-suppress-task task2
UCS-A /chassis/cartridge/server/fault-suppress-task # scope local-schedule
UCS-A /chassis/cartridge/server/fault-suppress-task/local-schedule # scope occurrence
single-one-time
UCS-A /chassis/cartridge/server/fault-suppress-task/local-schedule/single-one-time # set
date dec 31 2014 11 00 00
UCS-A /chassis/cartridge/server/fault-suppress-task/local-schedule/single-one-time* #
commit-buffer
```
The following example shows how to apply a different schedule to the fault suppression task called task1:

```
UCS-A# scope server 1/1/1
UCS-A /chassis/cartridge/server # scope fault-suppress-task task1
UCS-A /chassis/cartridge/server/fault-suppress-task # set schedule monthly-maint
UCS-A /chassis/cartridge/server/fault-suppress-task* # commit-buffer
```
### **Viewing Suppressed Faults and Fault Suppression Tasks for a Server**

#### **SUMMARY STEPS**

- **1.** UCS-A# **scope server** *chassis-id*/*cartridge-id*/*server-id*
- **2.** UCS-A /chassis/cartridge/server # **show fault suppressed**
- **3.** UCS-A /chassis/cartridge/server # **scope fault-suppress-task** *name*
- **4.** UCS-A /chassis/cartridge/server/fault-suppress-task # **show detail expand**

#### **DETAILED STEPS**

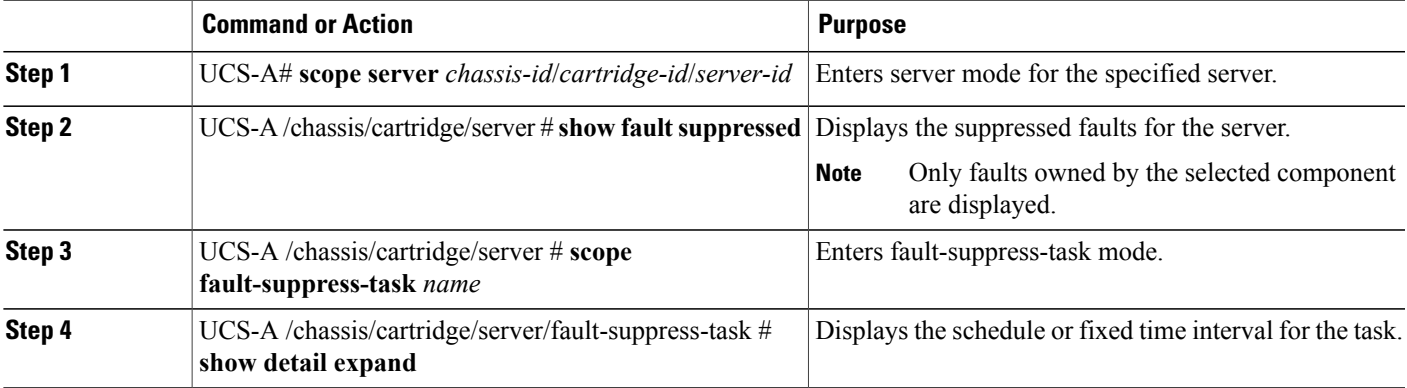

The following example shows how to display the suppressed faults for a server:

```
UCS-A# scope server 1/1/1
UCS-A /chassis/cartridge/server # show fault suppressed
Fault Suppress Task:
Name Status Global Schedule Suppress Policy Name
```
------------------ ------------------ --------------- ------------------- task1 Active test\_schedule1 Default Server Maint

```
UCS-A/server #
```
The following example shows how to display the fault suppression task called task1:

```
UCS-A# scope server 1/1/1
UCS-A /chassis/cartridge/server # scope fault-suppress-task task1
UCS-A /chassis/cartridge/server/fault-suppress-task # show detail expand
Fault Suppress Task:
   Name: task1
   Status: Active
    Global Schedule: test_schedule1
    Suppress Policy Name: Default Server Maint
UCS-A /chassis/cartridge/server/fault-suppress-task #
```
## **Configuring Fault Suppression for a Service Profile**

## **Configuring Fault Suppression Tasks for a Service Profile Using a Fixed Time Interval**

The **default-server-maint** suppression policy is selected by default.

#### **SUMMARY STEPS**

- **1.** UCS-A# **scope org** *org-name*
- **2.** UCS-A /org # **scope service-profile** *profile-name*
- **3.** UCS-A /org/service-profile # **create fault-suppress-task** *name*
- **4.** UCS-A/org/service-profile/fault-suppress-task # **create local-schedule**
- **5.** UCS-A/org/service-profile/fault-suppress-task/local-schedule # **create occurrence single-one-time**
- **6.** UCS-A/org/service-profile/fault-suppress-task/local-schedule/single-one-time # **setdate** *month day-of-month year hour minute seconds*
- **7.** UCS-A/org/service-profile/fault-suppress-task/local-schedule/single-one-time # **set max-duration**{**none** | *num-of-days num-of-hours num-of-minutes num-of-seconds*}
- **8.** UCS-A/org/service-profile/fault-suppress-task/local-schedule/single-one-time # **commit-buffer**

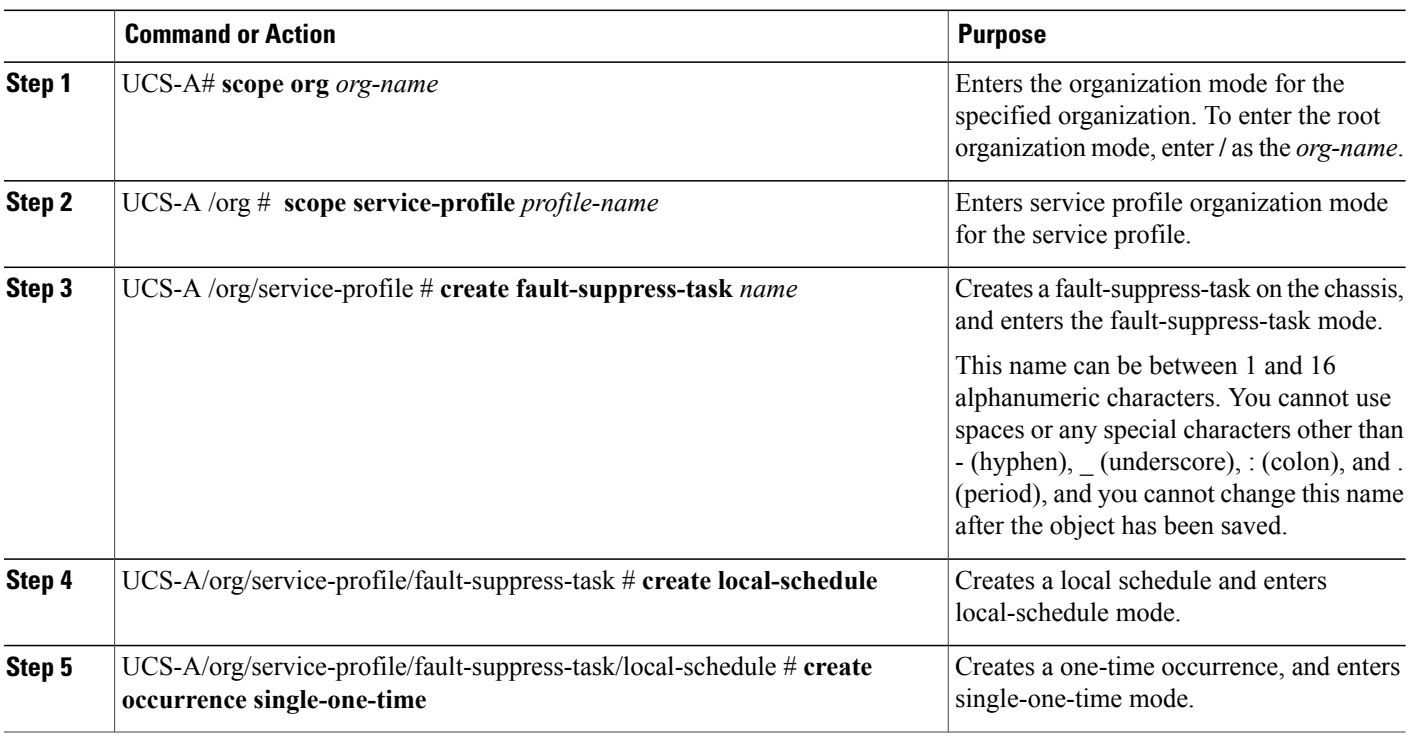

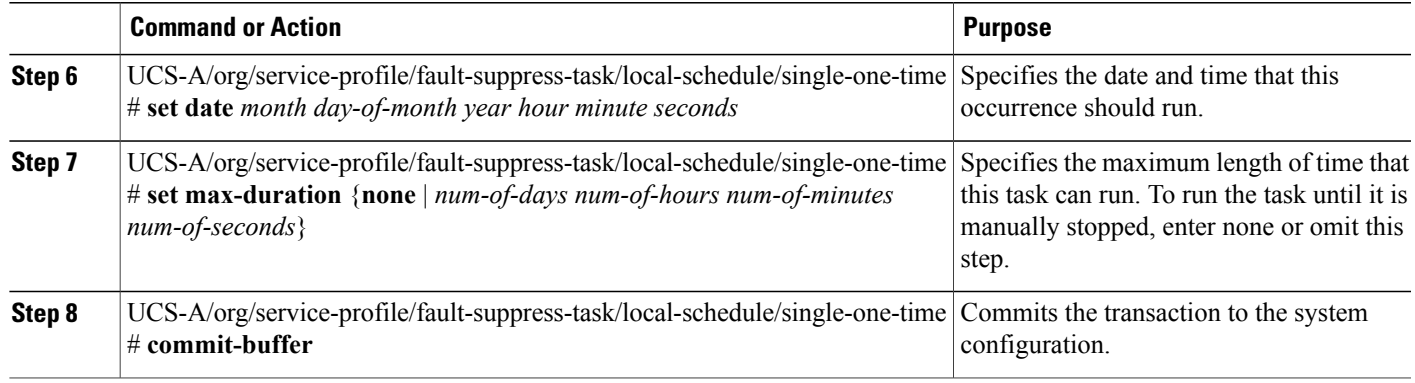

The following example shows how to create a fault suppression task called task2 under the accounting service profile, set the start date to January 1, 2013 at 11:00, and commit the transaction:

```
UCS-A# scope org /
UCS-A/org # scope service-profile accounting
UCS-A/org/service-profile # create fault-suppress-task task2
UCS-A/org/service-profile/fault-suppress-task* # create local-schedule
UCS-A/org/service-profile/fault-suppress-task/local-schedule* # create occurrence
single-one-time
UCS-A/org/service-profile/fault-suppress-task/local-schedule/single-one-time* # set date
jan 1 2013 11 00 00
UCS-A/org/service-profile/fault-suppress-task/local-schedule/single-one-time* # commit-buffer
```
## **Configuring Fault Suppression Tasks for a Service Profile Using a Schedule**

The **default-server-maint** suppression policy is selected by default.

#### **SUMMARY STEPS**

- **1.** UCS-A# **scope org** *org-name*
- **2.** UCS-A /org # **scope service-profile** *profile-name*
- **3.** UCS-A /org/service-profile # **create fault-suppress-task** *name*
- **4.** UCS-A/org/service-profile/fault-suppress-task # **set schedule** *name*
- **5.** UCS-A/org/service-profile/fault-suppress-task # **commit-buffer**

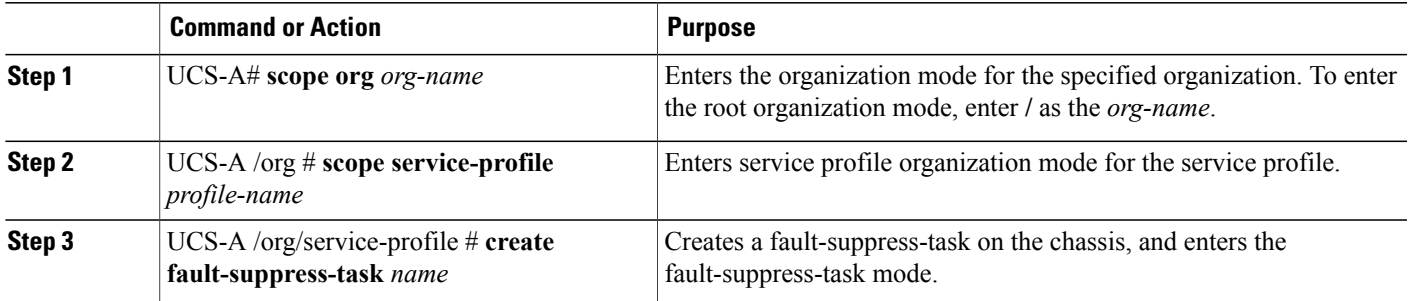

Π

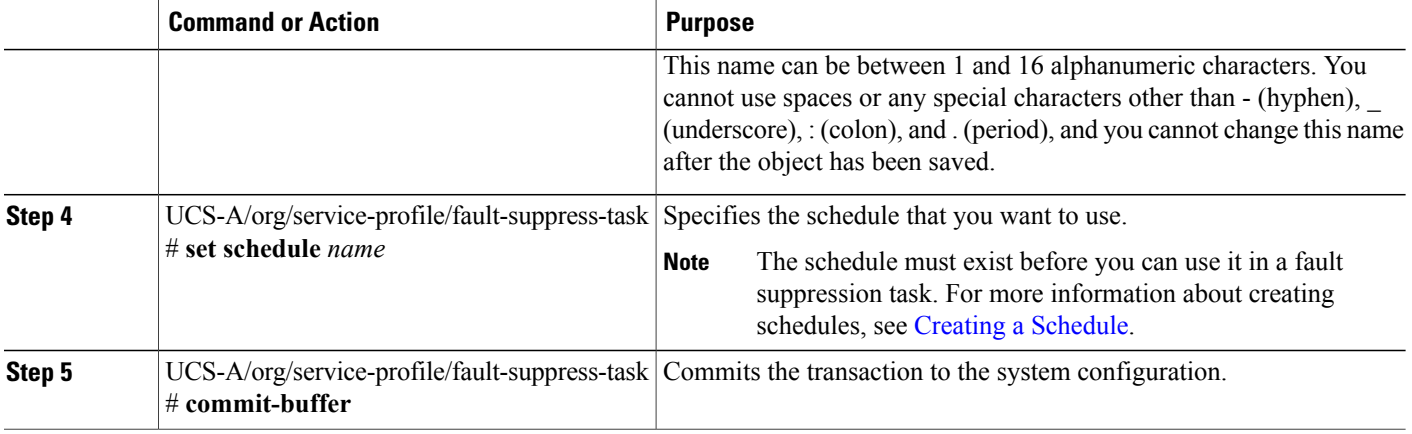

The following example shows how to create a fault suppression task called task1 under the accounting service profile, apply the scheduler called weekly\_maint to the task, and commit the transaction:

```
UCS-A# scope org /
UCS-A/org # scope service-profile accounting
UCS-A/org/service-profile # create fault-suppress-task task1
UCS-A/org/service-profile/fault-suppress-task* # set schedule weekly_maint
UCS-A/org/service-profile/fault-suppress-task* # commit-buffer
```
## **Deleting Fault Suppression Tasks for a Service Profile**

#### **SUMMARY STEPS**

- **1.** UCS-A# **scope org** *org-name*
- **2.** UCS-A /org # **scope service-profile** *profile-name*
- **3.** UCS-A/org/service-profile # **delete fault-suppress-task** *name*
- **4.** UCS-A/org/service-profile # **commit-buffer**

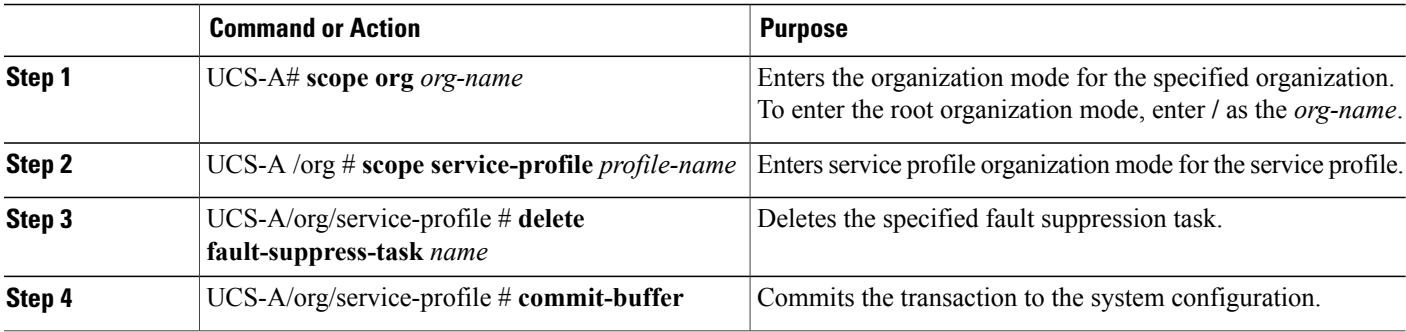

The following example shows how to delete the fault suppression task called task1:

```
UCS-A# scope org /
UCS-A/org # scope service-profile accounting
UCS-A/org/service-profile # delete fault-suppress-task task1
UCS-A/org/service-profile* # commit-buffer
```
## **Modifying Fault Suppression Tasks for a Service Profile**

#### **SUMMARY STEPS**

- **1.** UCS-A# **scope org** *org-name*
- **2.** UCS-A /org # **scope service-profile** *profile-name*
- **3.** UCS-A/org/service-profile # **scope fault-suppress-task** *name*
- **4.** UCS-A/org/service-profile/fault-suppress-task # **set schedule** *name*
- **5.** UCS-A/org/service-profile/fault-suppress-task # **scope local-schedule**
- **6.** UCS-A/org/service-profile/fault-suppress-task/local-schedule # **scope occurrence single-one-time**
- **7.** UCS-A/org/service-profile/fault-suppress-task/local-schedule/single-one-time # **setdate** *month day-of-month year hour minute seconds*
- **8.** UCS-A/org/service-profile/fault-suppress-task/local-schedule/single-one-time # **set max-duration**{**none** | *num-of-days num-of-hours num-of-minutes num-of-seconds*}
- **9.** UCS-A/org/service-profile/fault-suppress-task/local-schedule/single-one-time # **commit-buffer**

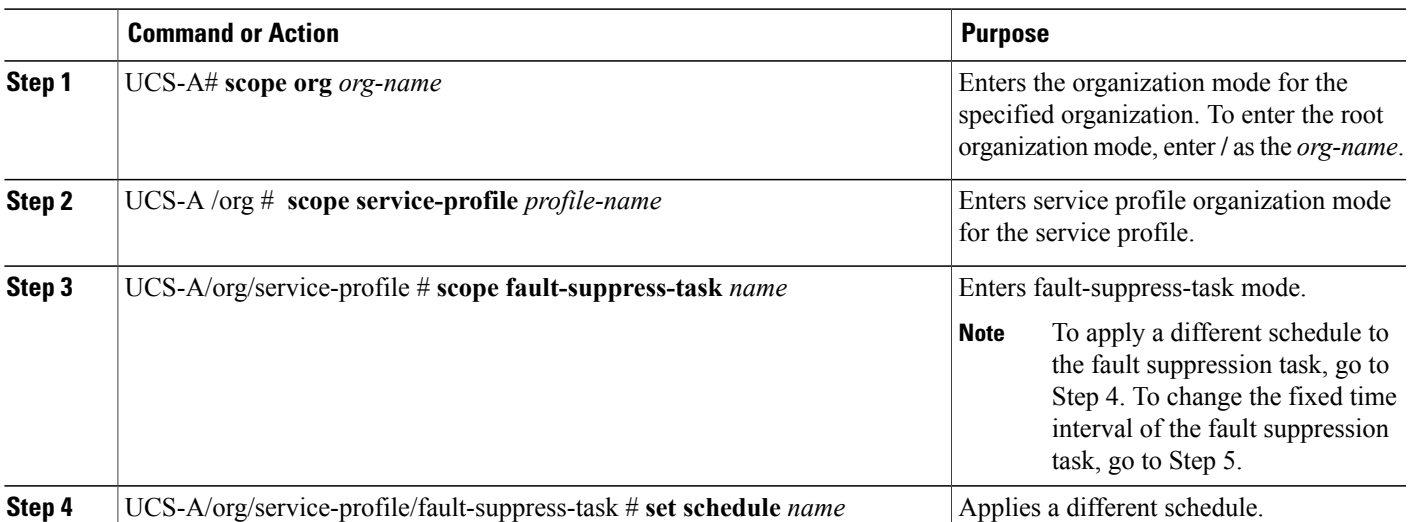

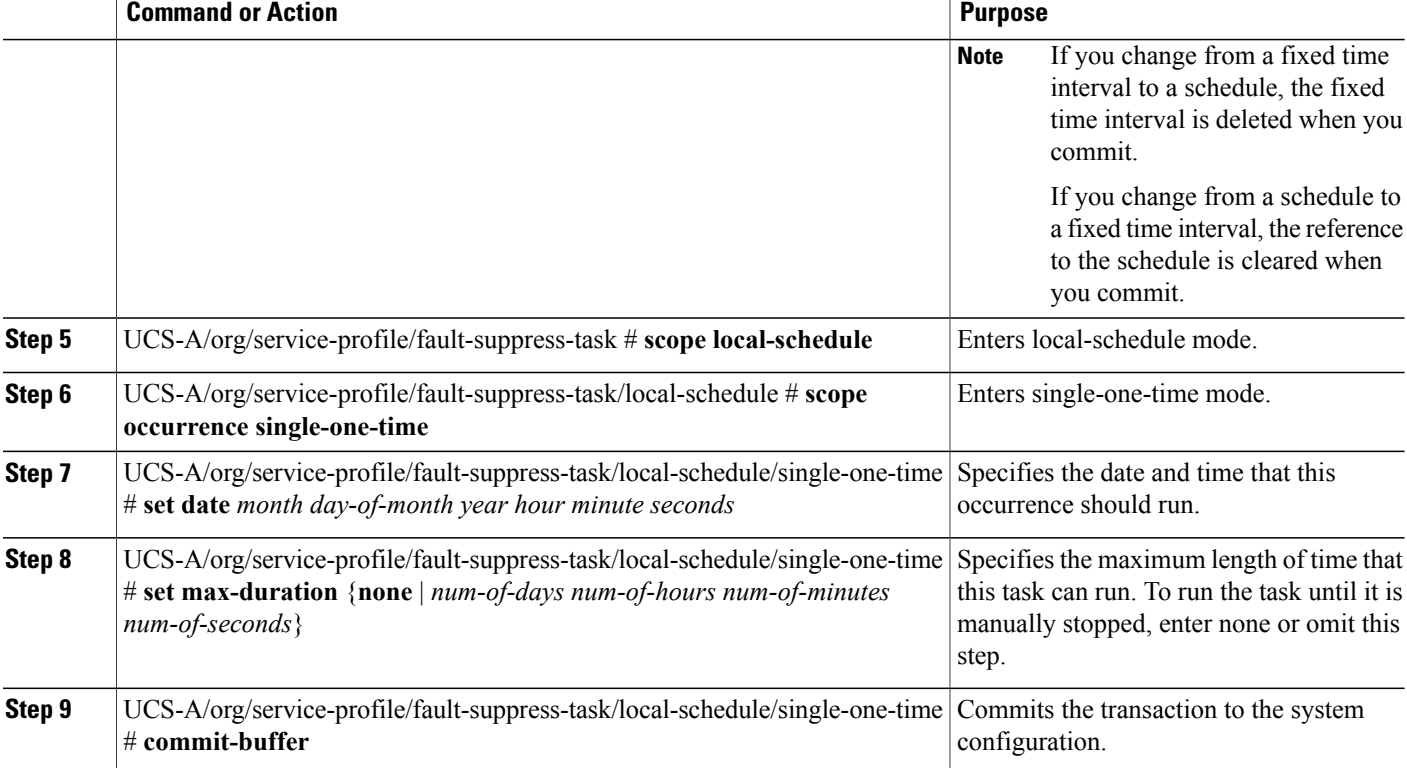

The following example shows how to change the date and the fault suppression policy of the fault suppression task called task2:

```
UCS-A# scope org /
UCS-A/org # scope service-profile accounting
UCS-A/org/service-profile # scope fault-suppress-task task2
UCS-A/org/service-profile/fault-suppress-task # scope local-schedule
UCS-A/org/service-profile/fault-suppress-task/local-schedule # scope occurrence
single-one-time
UCS-A/org/service-profile/fault-suppress-task/local-schedule/single-one-time # set date dec
31 2013 11 00 00
UCS-A/org/service-profile/fault-suppress-task/local-schedule/single-one-time* # commit-buffer
```
The following example shows how to apply a different schedule to the fault suppression task called task1:

```
UCS-A# scope org /
UCS-A/org # scope service-profile accounting
UCS-A/org/service-profile # scope fault-suppress-task task1
UCS-A/org/service-profile/fault-suppress-task # set schedule monthly-maint
UCS-A/org/service-profile/fault-suppress-task* # commit-buffer
```
### **Viewing Suppressed Faults and Fault Suppression Tasks for a Service Profile**

#### **SUMMARY STEPS**

- **1.** UCS-A# **scope org** *org-name*
- **2.** UCS-A /org # **scope service-profile** *profile-name*
- **3.** UCS-A/org/service-profile # **show fault suppressed**
- **4.** UCS-A/org/service-profile # **scope fault-suppress-task** *name*
- **5.** UCS-A/org/service-profile/fault-suppress-task # **show detail expand**

#### **DETAILED STEPS**

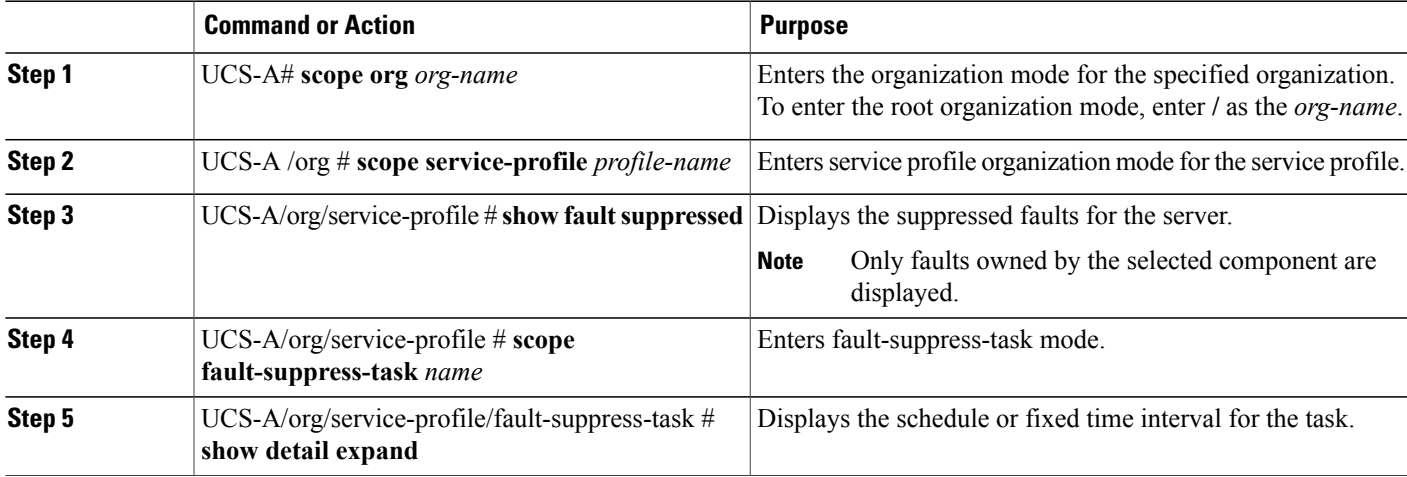

The following example shows how to display the suppressed faults for a service profile:

```
UCS-A# scope org /
UCS-A/org # scope service-profile accounting
UCS-A/org/service-profile # show fault suppressed
UCS-A/org/service-profile #
Fault Suppress Task:
Name Status Global Schedule Suppress Policy Name
------------------ ------------------ --------------- --------------------
                                   test schedule1 Default Server Maint
```

```
UCS-A/org/service-profile #
```
The following example shows how to display the fault suppression task called task1:

```
UCS-A# scope org /
UCS-A/org # scope service-profile accounting
UCS-A/org/service-profile # scope fault-suppress-task task1
UCS-A/org/service-profile/fault-suppress-task # show detail expand
Fault Suppress Task:
   Name: task1
   Status: Active
   Global Schedule: test_schedule1
   Suppress Policy Name: Default Server Maint
```
UCS-A/org/service-profile/fault-suppress-task #

## **Configuring Fault Suppression for an Organization**

### **Configuring Fault Suppression Tasks for an Organization Using a Fixed Time Interval**

The **default-server-maint** suppression policy is selected by default.

#### **SUMMARY STEPS**

- **1.** UCS-A# **scope org** *org-name*
- **2.** UCS-A/org # **create fault-suppress-task** *name*
- **3.** UCS-A/org/fault-suppress-task # **create local-schedule**
- **4.** UCS-A/org/fault-suppress-task/local-schedule # **create occurrence single-one-time**
- **5.** UCS-A/org/fault-suppress-task/local-schedule/single-one-time # **set date** *month day-of-month year hour minute seconds*
- **6.** UCS-A/org/fault-suppress-task/local-schedule/single-one-time # **set max-duration** {**none** | *num-of-days num-of-hours num-of-minutes num-of-seconds*}
- **7.** UCS-A/org/fault-suppress-task/local-schedule/single-one-time # **commit-buffer**

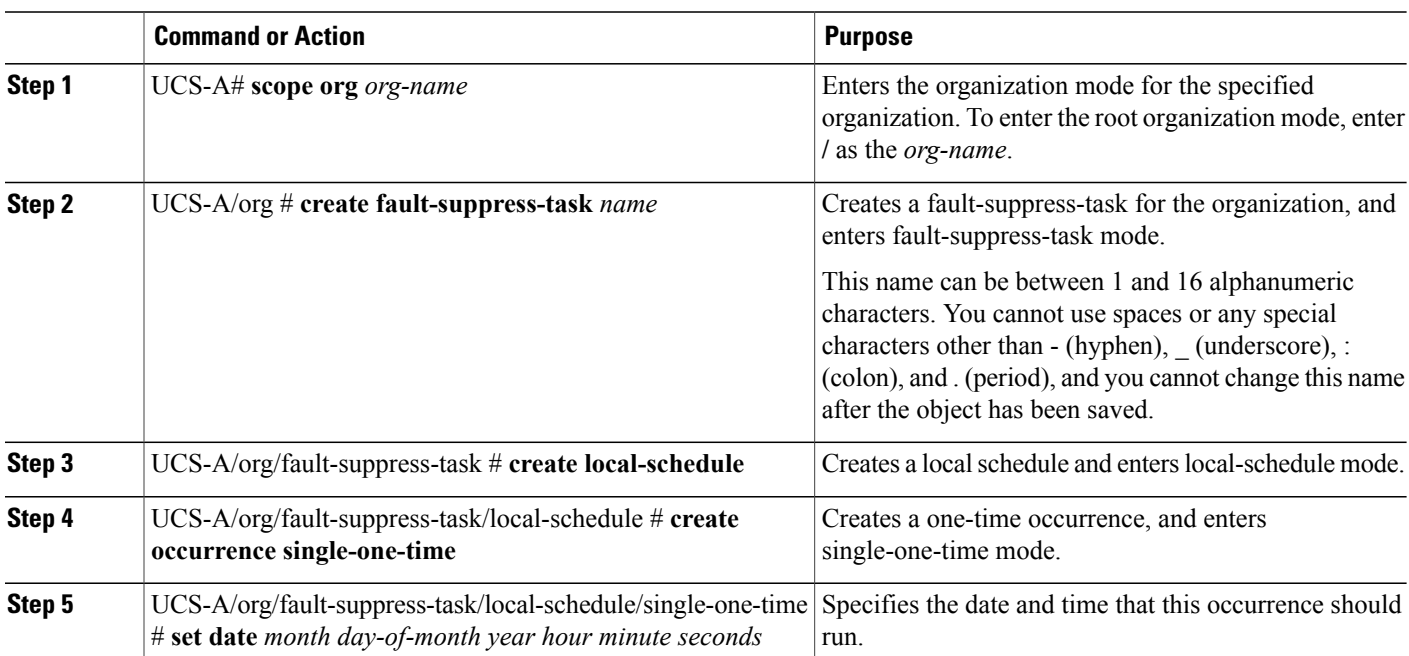

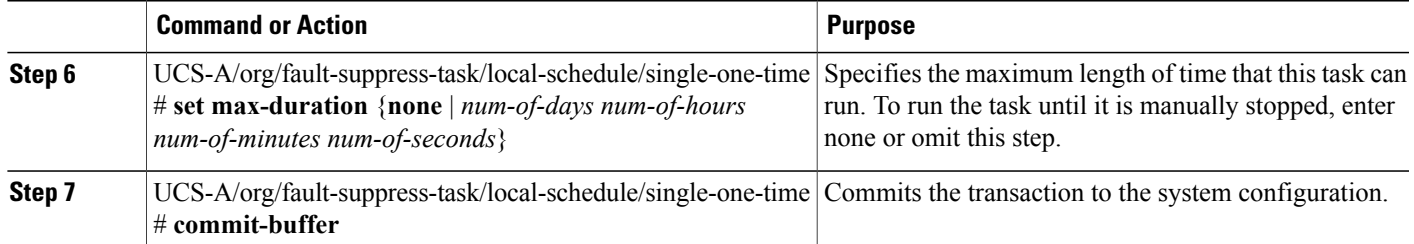

The following example shows how to create a fault suppression task called task2 under the Root organization, set the start date to January 1, 2013 at 11:00, and commit the transaction:

```
UCS-A# scope org /
UCS-A/org # create fault-suppress-task task2
UCS-A/org/fault-suppress-task* # create local-schedule
UCS-A/org/fault-suppress-task/local-schedule* # create occurrence single-one-time
UCS-A/org/fault-suppress-task/local-schedule/single-one-time* # set date jan 1 2013 11 00
00
UCS-A/org/fault-suppress-task/local-schedule/single-one-time* # commit-buffer
```
### **Configuring Fault Suppression Tasks for an Organization Using a Schedule**

The **default-server-maint** suppression policy is selected by default.

#### **SUMMARY STEPS**

- **1.** UCS-A# **scope org** *org-name*
- **2.** UCS-A/org # **create fault-suppress-task** *name*
- **3.** UCS-A/org/fault-suppress-task # **set schedule** *name*
- **4.** UCS-A/org/fault-suppress-task # **commit-buffer**

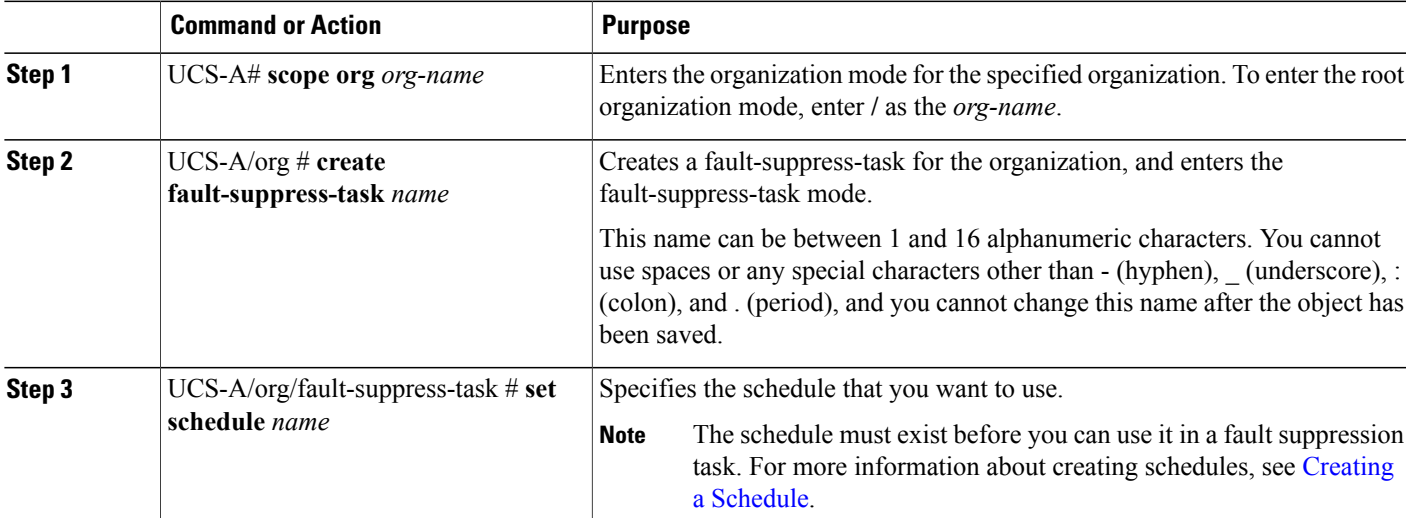

Π

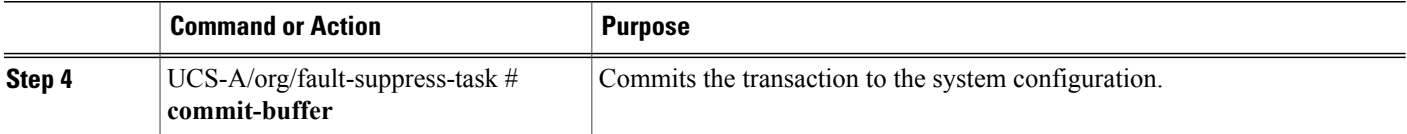

The following example shows how to create a fault suppression task called task1 under the Root organization, apply the scheduler called weekly maint to the task, and commit the transaction:

```
UCS-A# scope org /
UCS-A/org # create fault-suppress-task task1
UCS-A/org/fault-suppress-task* # set schedule weekly_maint
UCS-A/org/fault-suppress-task* # commit-buffer
```
### **Deleting Fault Suppression Tasks for an Organization**

#### **SUMMARY STEPS**

- **1.** UCS-A# **scope org** *org-name*
- **2.** UCS-A/org # **delete fault-suppress-task** *name*
- **3.** UCS-A/org # **commit-buffer**

#### **DETAILED STEPS**

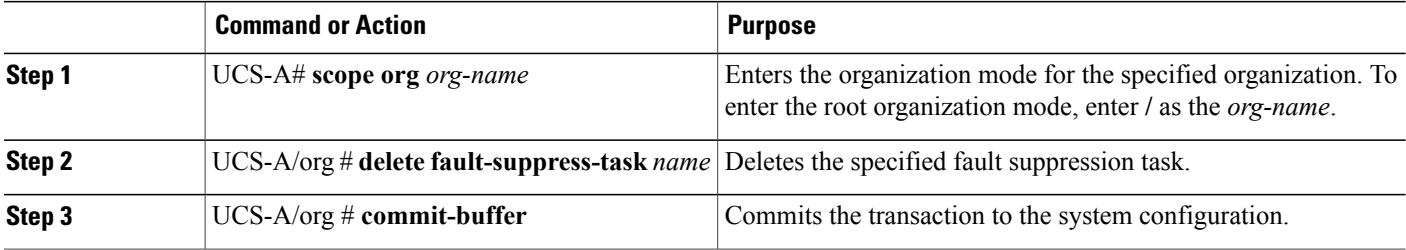

The following example shows how to delete the fault suppression task called task1:

```
UCS-A# scope org /
UCS-A/org # delete fault-suppress-task task1
UCS-A/org* # commit-buffer
```
## **Modifying Fault Suppression Tasks for an Organization**

#### **SUMMARY STEPS**

- **1.** UCS-A# **scope org** *org-name*
- **2.** UCS-A/org # **scope fault-suppress-task** *name*
- **3.** UCS-A/org/fault-suppress-task # **set schedule** *name*
- **4.** UCS-A/org/fault-suppress-task # **scope local-schedule**
- **5.** UCS-A/org/fault-suppress-task/local-schedule # **scope occurrence single-one-time**
- **6.** UCS-A/org/fault-suppress-task/local-schedule/single-one-time # **set date** *month day-of-month year hour minute seconds*
- **7.** UCS-A/org/fault-suppress-task/local-schedule/single-one-time # **set max-duration** {**none** | *num-of-days num-of-hours num-of-minutes num-of-seconds*}
- **8.** UCS-A/org/fault-suppress-task/local-schedule/single-one-time # **commit-buffer**

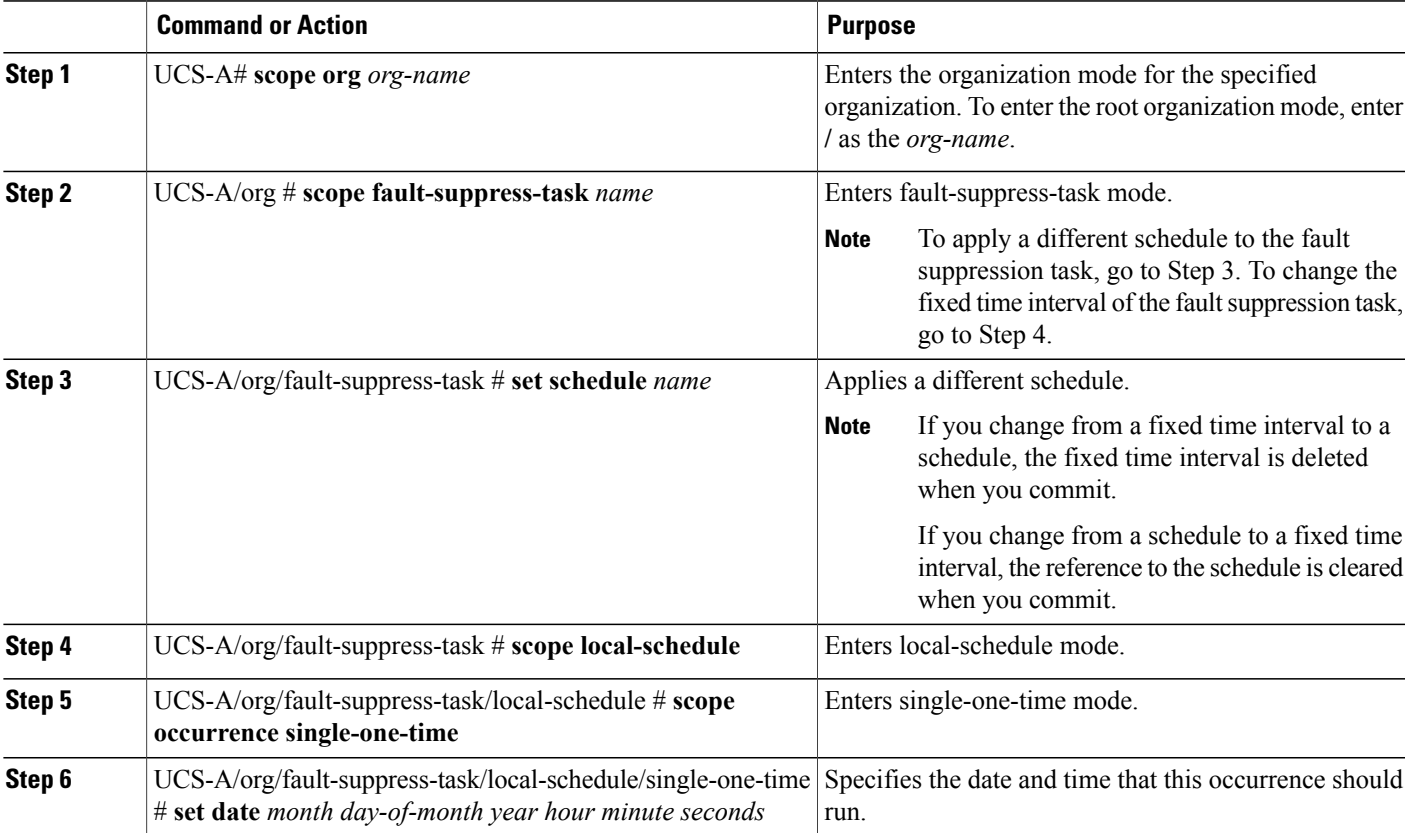

#### **DETAILED STEPS**

I

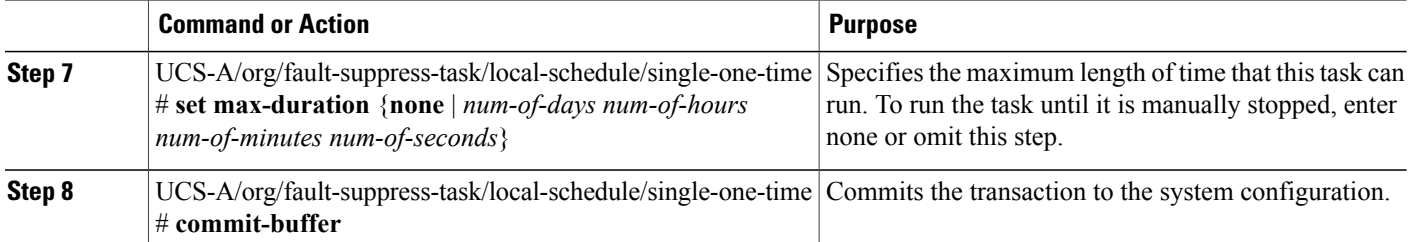

The following example shows how to change the date and the fault suppression policy of the fault suppression task called task2:

```
UCS-A# scope org /
UCS-A/org # scope fault-suppress-task task2
UCS-A/org/fault-suppress-task* # scope local-schedule
UCS-A/org/fault-suppress-task/local-schedule # scope occurrence single-one-time
UCS-A/org/fault-suppress-task/local-schedule/single-one-time # set date dec 31 2013 11 00
00
UCS-A/org/fault-suppress-task/local-schedule/single-one-time* # commit-buffer
```
The following example shows how to apply a different schedule to the fault suppression task called task1:

```
UCS-A# scope org
UCS-A/org # scope fault-suppress-task task1
UCS-A/org/fault-suppress-task # set schedule monthly-maint
UCS-A/org/fault-suppress-task* # commit-buffer
```
### **Viewing Suppressed Faults and Fault Suppression Tasks for an Organization**

#### **SUMMARY STEPS**

- **1.** UCS-A# **scope org** *org-name*
- **2.** UCS-A/org # **show fault suppressed**
- **3.** UCS-A/org # **scope fault-suppress-task** *name*
- **4.** UCS-A/org/fault-suppress-task # **show detail expand**

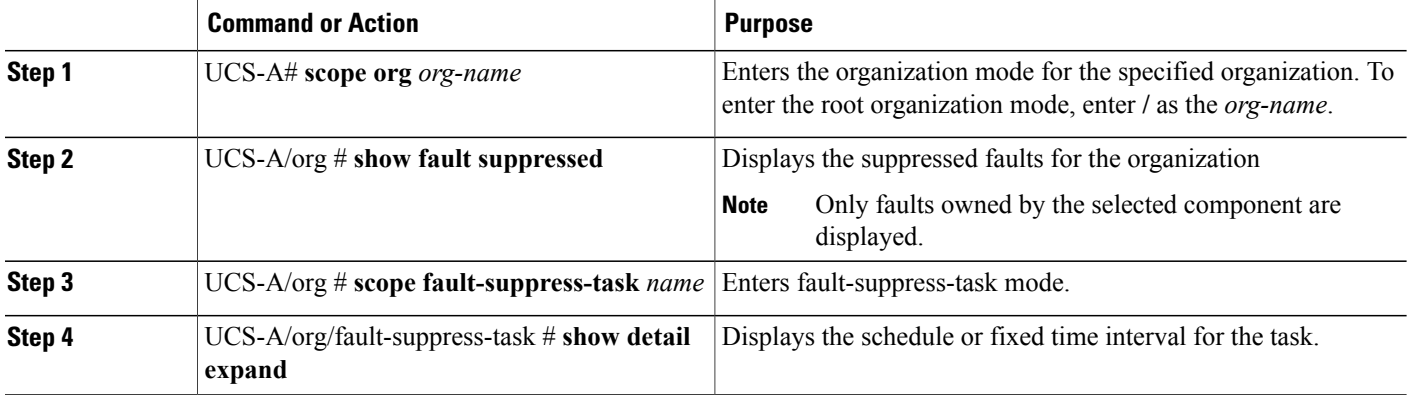

The following example shows how to display the suppressed faults for an organization:

```
UCS-A# scope org Finance
UCS-A/org # show fault suppressed
UCS-A/org #
Fault Suppress Task:
Name Status Global Schedule Suppress Policy Name
------------------ ------------------ --------------- --------------------
                                   test schedule1 Default Server Maint
```

```
UCS-A/org #
```
The following example shows how to display the fault suppression task called task1:

```
UCS-A# scope org Finance
UCS-A/org # scope fault-suppress-task task1
UCS-A/org/fault-suppress-task # show detail expand
Fault Suppress Task:
   Name: task1
   Status: Active
    Global Schedule: test_schedule1
   Suppress Policy Name: Default Server Maint
```
UCS-A/org/fault-suppress-task #

# <span id="page-26-0"></span>**Configuring Settings for the Core File Exporter**

## **Core File Exporter**

Cisco UCS uses the Core File Exporter to export core files as soon as they occur to a specified location on the network through TFTP. This functionality allows you to export the tar file with the contents of the core file.

## **Configuring the Core File Exporter**

#### **SUMMARY STEPS**

- **1.** UCS-A# **scope monitoring**
- **2.** UCS-A /monitoring # **scope sysdebug**
- **3.** UCS-A /monitoring/sysdebug # **enable core-export-target**
- **4.** UCS-A /monitoring/sysdebug # **set core-export-target path** *path*
- **5.** UCS-A /monitoring/sysdebug # **set core-export-target port** *port-num*
- **6.** UCS-A /monitoring/sysdebug # **set core-export-target server-description** *description*
- **7.** UCS-A /monitoring/sysdebug # **set core-export-target server-name** *hostname*
- **8.** UCS-A /monitoring/sysdebug # **commit-buffer**

#### **DETAILED STEPS**

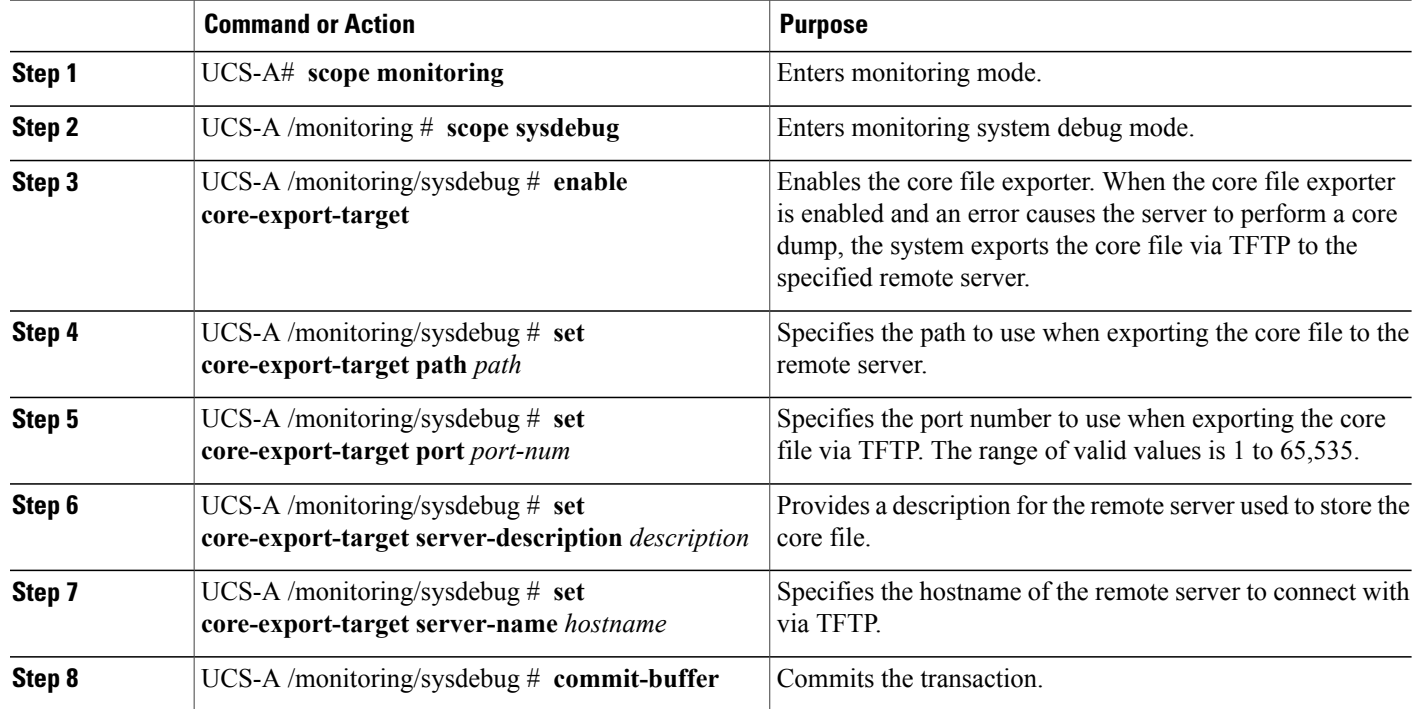

The following example enables the core file exporter, specifies the path and port to use when sending the core file, specifies the remote server hostname, provides a description for the remote server, and commits the transaction.

```
UCS-A# scope monitoring
UCS-A /monitoring # scope sysdebug
UCS-A /monitoring/sysdebug # enable core-export-target
UCS-A /monitoring/sysdebug* # set core-export-target path /root/CoreFiles/core
UCS-A /monitoring/sysdebug* # set core-export-target port 45000
UCS-A /monitoring/sysdebug* # set core-export-target server-description CoreFile102.168.10.10
UCS-A /monitoring/sysdebug* # set core-export-target server-name 192.168.10.10
UCS-A /monitoring/sysdebug* # commit-buffer
UCS-A /monitoring/sysdebug #
```
## **Disabling the Core File Exporter**

#### **SUMMARY STEPS**

- **1.** UCS-A# **scope monitoring**
- **2.** UCS-A /monitoring # **scope sysdebug**
- **3.** UCS-A /monitoring/sysdebug # **disable core-export-target**
- **4.** UCS-A /monitoring/sysdebug # **commit-buffer**

#### **DETAILED STEPS**

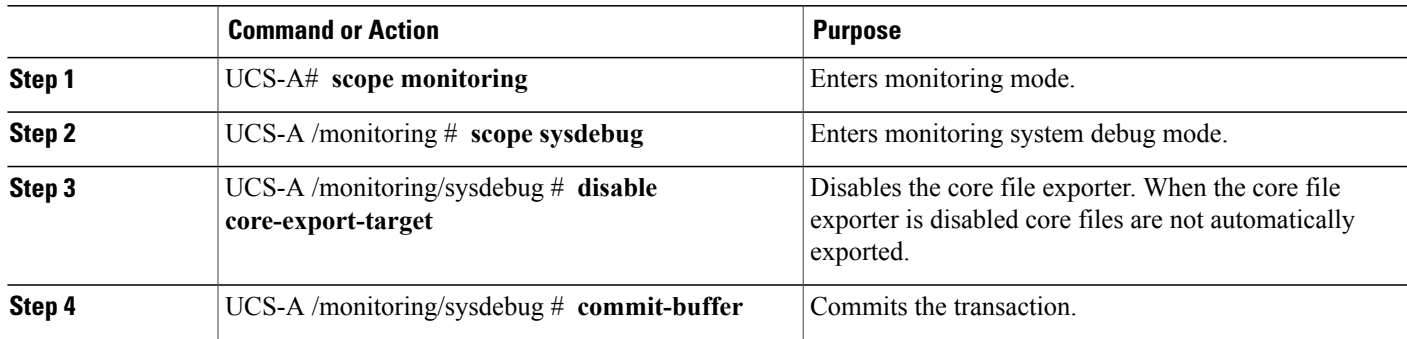

The following example disables the core file exporter and commits the transaction.

```
UCS-A# scope monitoring
UCS-A /monitoring # scope sysdebug
UCS-A /monitoring/sysdebug # disable core-export-target
UCS-A /monitoring/sysdebug* # commit-buffer
UCS-A /monitoring/sysdebug #
```
# <span id="page-28-0"></span>**Configuring the Syslog**

#### **DETAILED STEPS**

Г

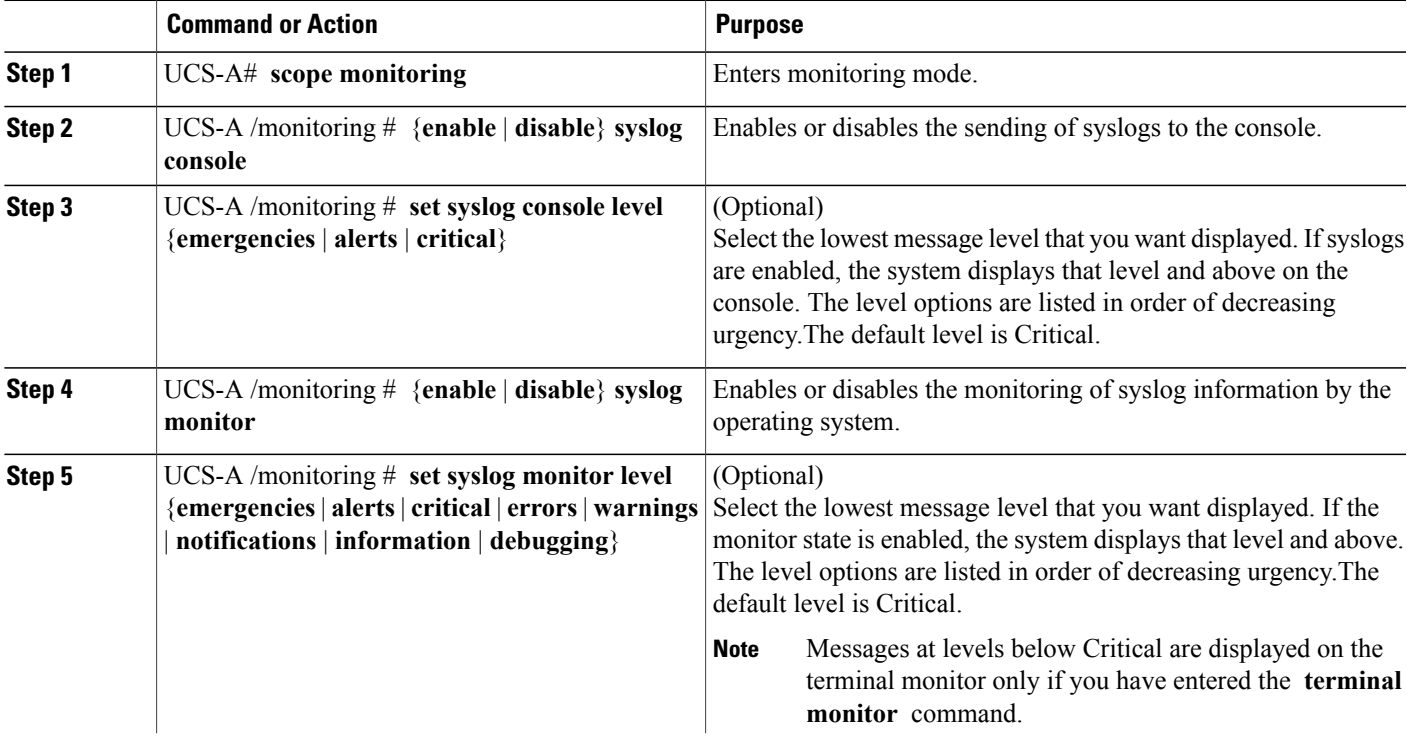

T

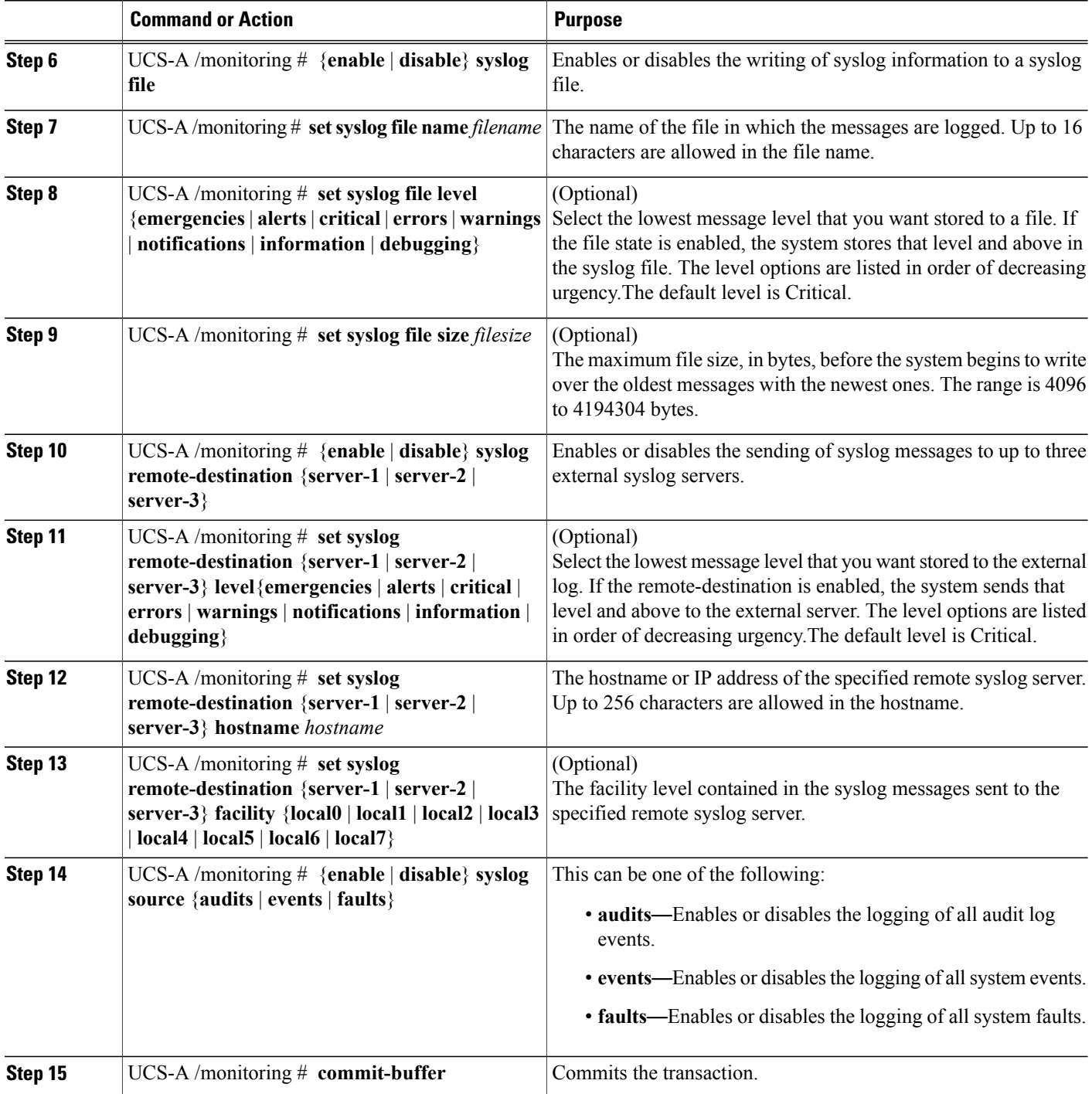

This example shows how to enable the storage of syslog messages in a local file and commits the transaction:

UCS-A# **scope monitoring** UCS-A /monitoring # **disable syslog console**

```
UCS-A /monitoring* # disable syslog monitor
UCS-A /monitoring* # enable syslog file
UCS-A /monitoring* # set syslog file name SysMsgsUCSA
UCS-A /monitoring* # set syslog file level notifications
UCS-A /monitoring* # set syslog file size 4194304
UCS-A /monitoring* # disable syslog remote-destination server-1
UCS-A /monitoring* # disable syslog remote-destination server-2
UCS-A /monitoring* # disable syslog remote-destination server-3
UCS-A /monitoring* # commit-buffer
UCS-A /monitoring #
```
# <span id="page-30-0"></span>**Viewing Audit Logs**

#### **SUMMARY STEPS**

- **1.** UCS-A# **scope security**
- **2.** UCS-A /security # **show audit-logs**

#### **DETAILED STEPS**

Г

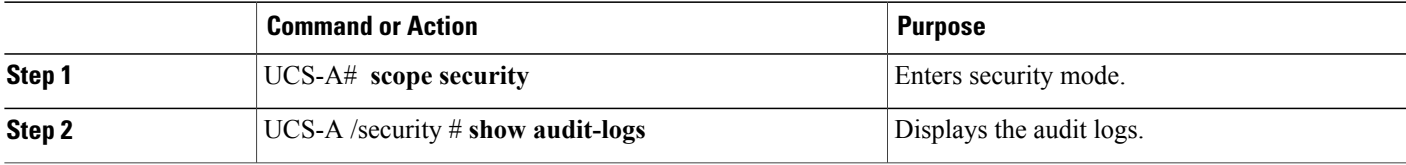

The following example displays the audit logs:

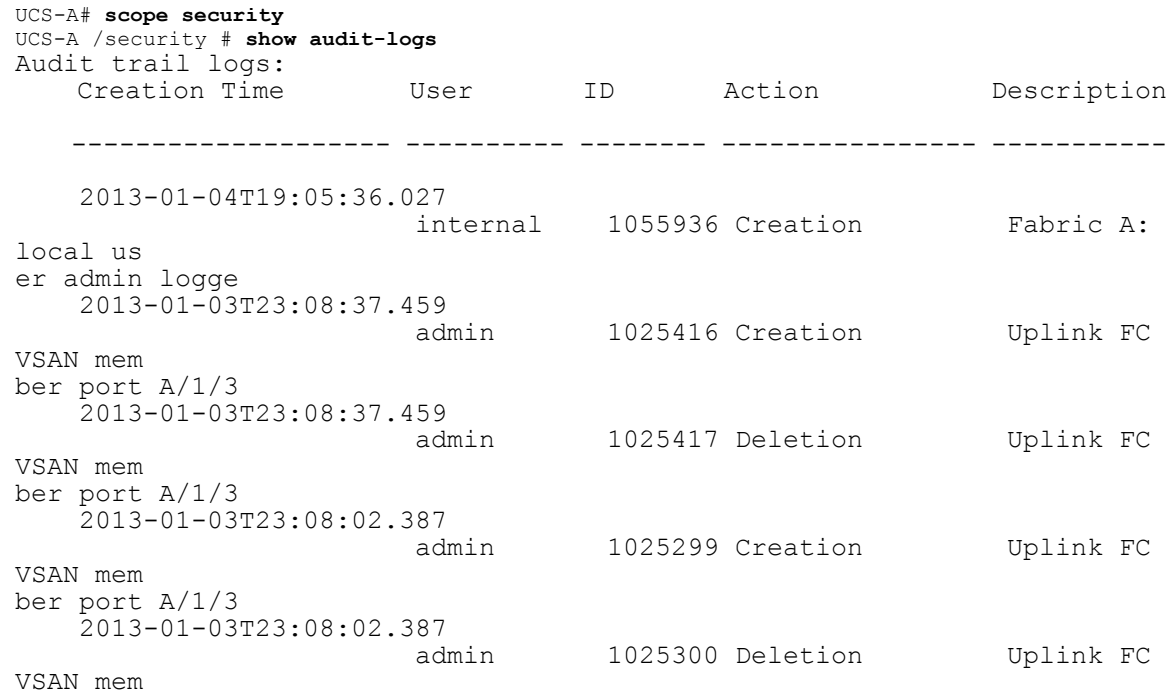

```
ber port A/1/3
    2013-01-03T23:03:23.926
VSAN mem
ber port A/1/3
UCS-A /security #
```
admin 1025096 Creation Uplink FC

# <span id="page-31-0"></span>**Configuring the Log File Exporter**

## **Log File Exporter**

Cisco UCS Manager generates log files for each executable. The log files can be up to 20 MB in size, and up to five backups can be stored on the server. The log file exporter allows you to export the log files to a remote server before they are deleted. The log file names contain the following information:

- The name of the process
- Timestamp
- The name and ID of the fabric interconnect

**Note**

If you do not enable log exporting, the oldest log files are deleted whenever the maximum backup file limit is reached.

#### **Guidelines and Limitations**

- We recommend that you use tftp or password-less scp or sftp for log export. When standard scp or sftp is used, the user password is stored in the configuration file in encrypted format.
- On a HA setup, the log files from each side are exported separately. If one side fails to export logs, the other side does not compensate.

## **Exporting Log Files to a Remote Server**

#### **SUMMARY STEPS**

- **1.** UCS-A# **scope monitoring**
- **2.** UCS-A /monitoring # **scope sysdebug**
- **3.** UCS-A /monitoring/sysdebug # **scope log-export-policy**
- **4.** UCS-A /monitoring/sysdebug/log-export-policy # **set admin-state** {**disabled** | **enabled**}
- **5.** (Optional) UCS-A /monitoring/sysdebug/log-export-policy # **set desc** *description*
- **6.** UCS-A /monitoring/sysdebug/log-export-policy # **set hostname** *hostname*
- **7.** UCS-A /monitoring/sysdebug/log-export-policy # **set passwd**
- **8.** UCS-A /monitoring/sysdebug/log-export-policy # **set passwordless-ssh** {**no** | **yes**}
- **9.** UCS-A /monitoring/sysdebug/log-export-policy # **set proto** {**scp** | **ftp** | **sftp** | **tftp**}
- **10.** UCS-A /monitoring/sysdebug/log-export-policy # **set path** *path*
- **11.** UCS-A /monitoring/sysdebug/log-export-policy # **set user** *username*
- **12.** UCS-A /monitoring/sysdebug/log-export-policy # **commit-buffer**

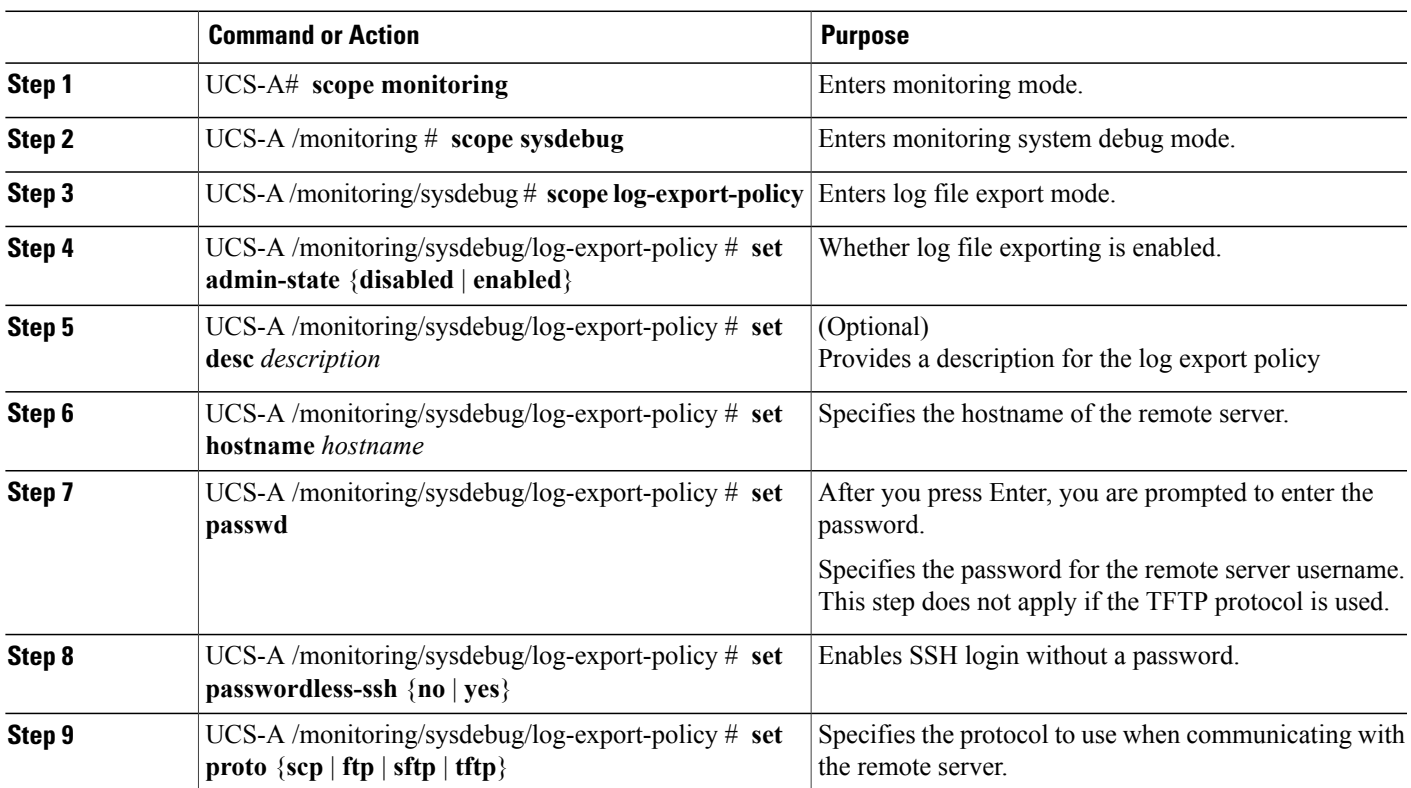

#### **DETAILED STEPS**

Г

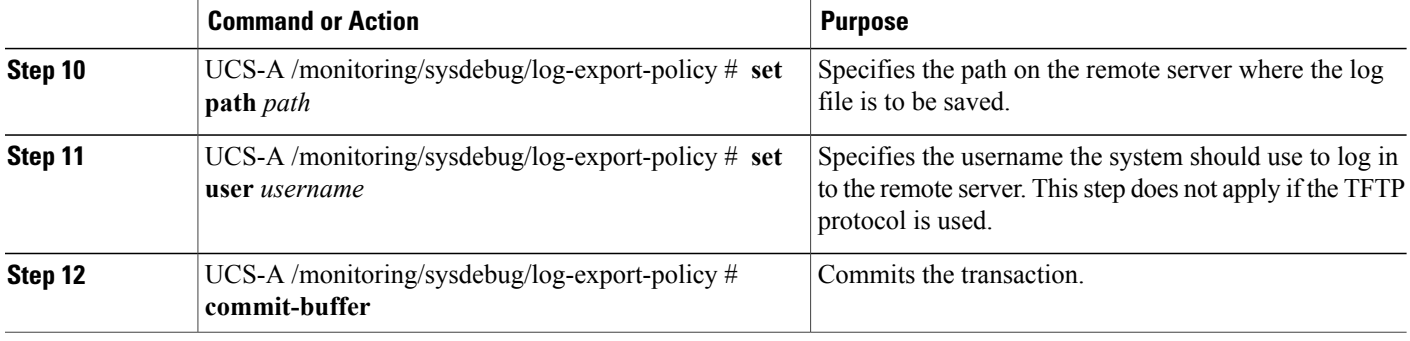

The following example shows how to enable the log file exporter, specify the remote server hostname, set the protocol to scp, enable passwordless login, and commit the transaction.

```
UCS-A# scope monitoring
UCS-A /monitoring # scope sysdebug
UCS-A /monitoring/sysdebug # scope log-export-policy
UCS-A /monitoring/sysdebug/log-export-policy # set admin-state enable
UCS-A /monitoring/sysdebug/log-export-policy* # set hostname 10.10.1.1
UCS-A /monitoring/sysdebug/log-export-policy* # set path /
UCS-A /monitoring/sysdebug/log-export-policy* # set user testuser
UCS-A /monitoring/sysdebug/log-export-policy* # set proto scp
UCS-A /monitoring/sysdebug/log-export-policy* # set passwd
password:
UCS-A /monitoring/sysdebug/log-export-policy* # set passwordless-ssh yes
UCS-A /monitoring/sysdebug/log-export-policy* # commit-buffer
UCS-A /monitoring/sysdebug/log-export-policy #
```